# Welcome to EENUG 2017

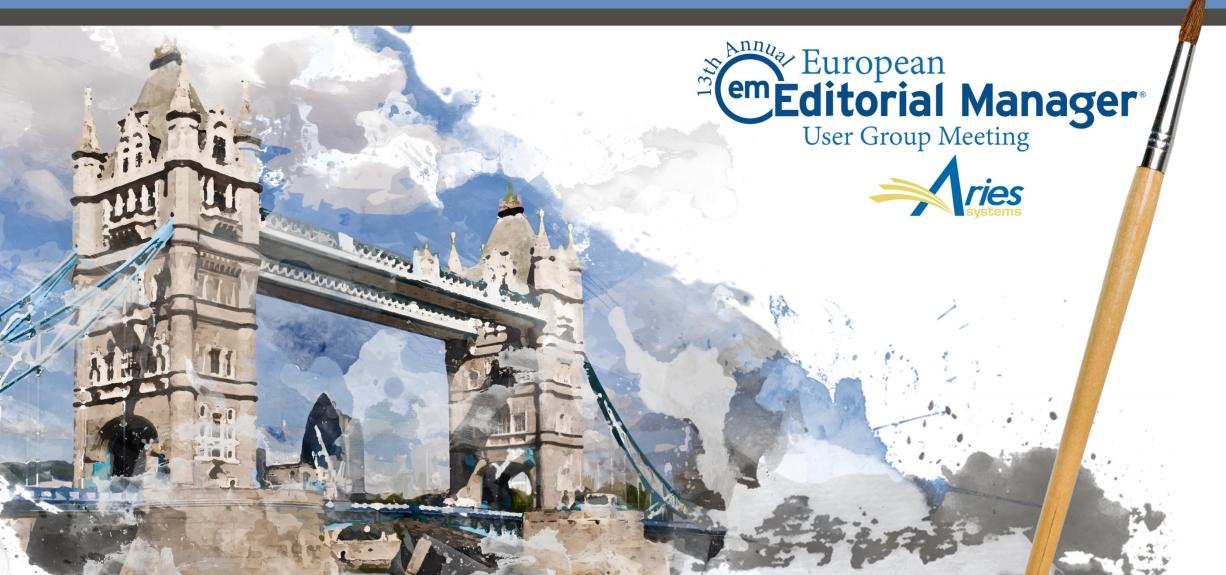

# Boot Camp

#### Betsy Hopkins 12 January 2017

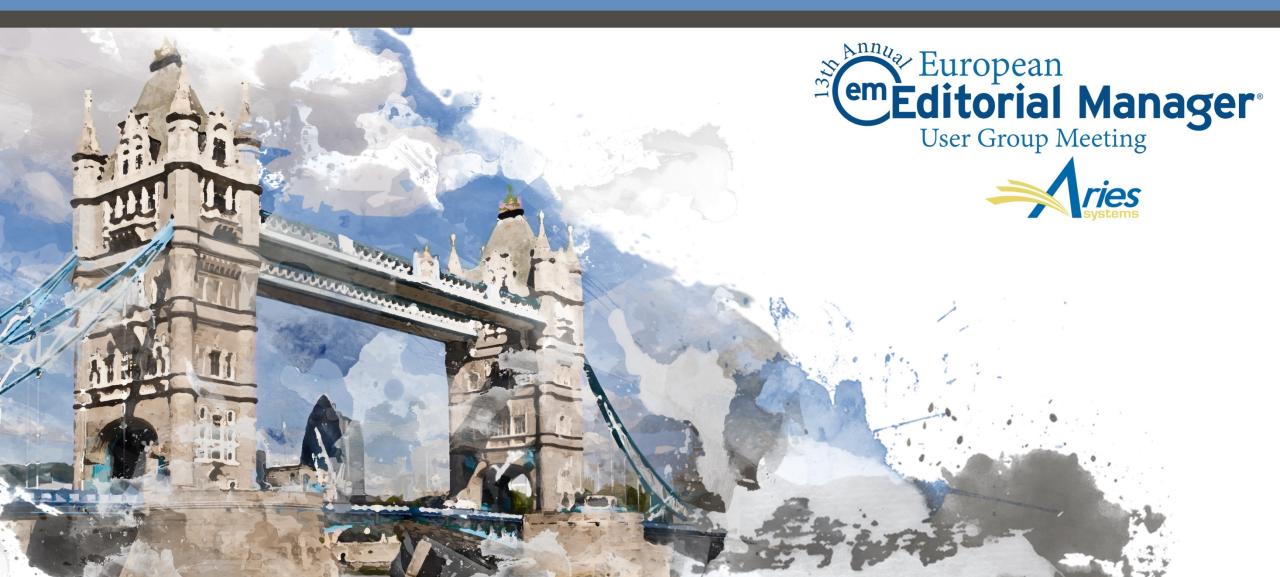

# Boot Camp Agenda

- How is EM Structured
- Getting Information Into EM
- User registration
  - Self register
  - Proxy register
- Managing people records
- The author submission process
- Submission processing
- Inviting Reviewers
- Completing a review the Reviewer form
- View reviews and comments
- Editor decisions and the decision letter
- Letters
- Reporting

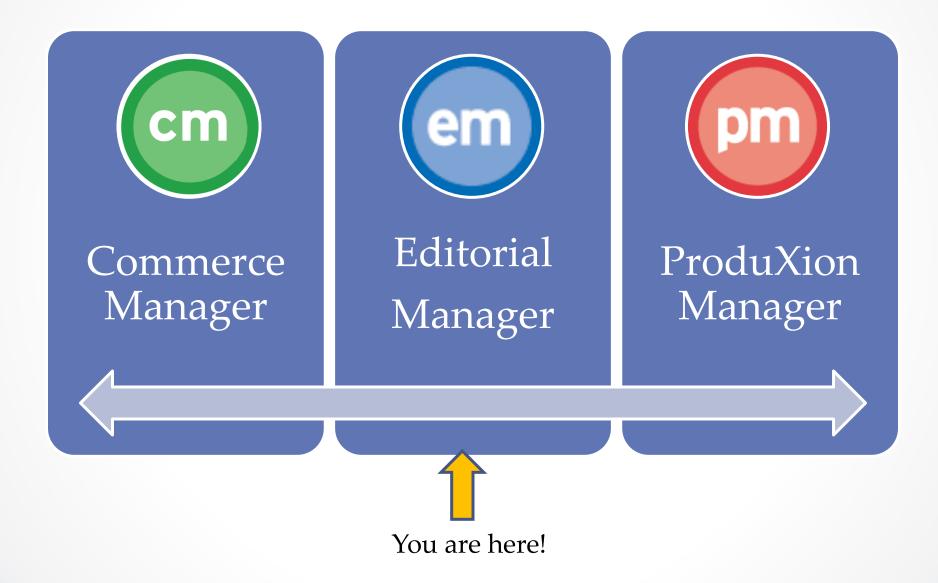

### How is EM Structured

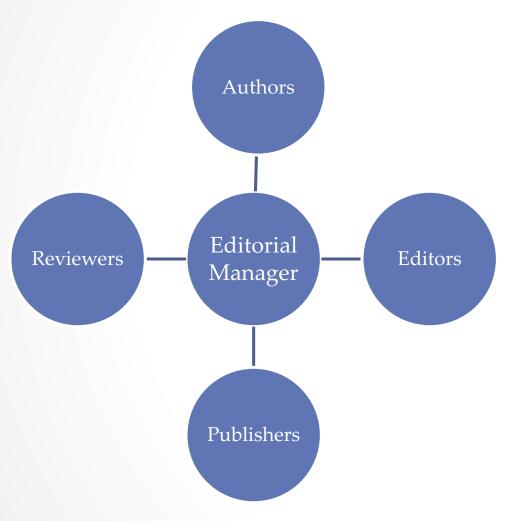

#### EM is made up of 4 role families

- The author role is the default role. Everyone is an author!
- Users can have one role from each family
- Each role is assigned a set of permissions that determine what a user can see and do

# **Getting Information Into EM**

#### PEOPLE

- o Import
- Self registration
- Proxy registration

#### SUBMISSIONS

- Author submission
  - Unsolicited
  - Invited
- Transferred submissions
  - Between EM sites
  - From non-EM sites into EM
- EM Ingest
  - Author submission via third party Manuscript Service Providers

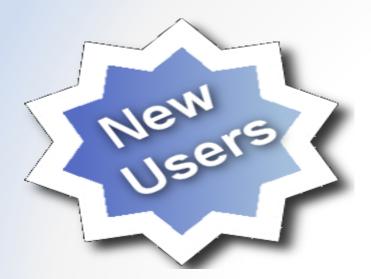

#### **Register New User**

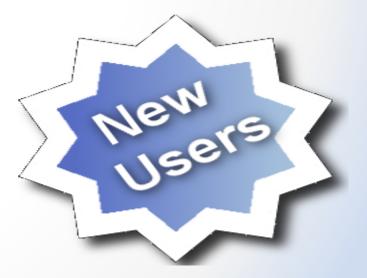

Let's Do it!

# Self Registration

#### Pre-registration Page

To register to use the Editorial Manager system, please enter the requested information. Upon successful registration, you will be sent an e-mail with instructions to verify your registration.

| ease Enter the Following | Insert Special Character                                                                                                    |
|--------------------------|----------------------------------------------------------------------------------------------------|
| Given/First Name*        |                                                                                                    |
| Family/Last Name*        |                                                                                                    |
| E-mail Address*          |                                                                                                    |
| ORCID                    | Fetch/Register ORCID                                                                                                    |
|                          | What is ORCID?                                                                                                    |
| Author, Reviewer, or Edi | you already have an existing registration of any type<br>tor) in this system, please DO NOT register again.<br>prevent the processing of any review or manuscript |

# Self Registration

|                                                                     | Personal Information   |                          | Insert Special Character |
|---------------------------------------------------------------------|------------------------|--------------------------|--------------------------|
|                                                                     | Personal Information   |                          |                          |
| Registration Page                                                   | Title *                |                          | (Mr., Mrs., Dr., etc.)   |
| To register to use the Editorial                                    | Given/First Name *     | Dianne                   |                          |
| Manager system, please enter the<br>requested information. Required | Secondary Given/First  |                          |                          |
| fields have a * next to the label.                                  | Name                   |                          |                          |
| Upon successful registration, you                                   | Middle Name            |                          |                          |
| will be sent an e-mail with<br>instructions to verify your          | Family/Last Name *     | Gullo                    |                          |
| registration.                                                       | Secondary Family/Last  |                          |                          |
|                                                                     | Name                   |                          |                          |
|                                                                     | Degree *               |                          | (Ph.D., M.D., etc.)      |
|                                                                     | Secondary Degree       |                          |                          |
|                                                                     | Preferred Name         |                          | (nickname)               |
|                                                                     | Primary Phone          |                          | (including country code) |
|                                                                     | Secondary Phone        |                          | (including country code) |
|                                                                     | Secondary Phone is for | Mobile 🗿 Beeper 🕘 Home 🔵 | Work Admin. Asst.        |
|                                                                     | Fax Number             |                          | (including country code) |
|                                                                     |                        |                          | (including country code) |
|                                                                     | E-mail Address *       | dgullo@ariessys.com      |                          |

You can determine which fields will be required or optional.

### **Institution Name Normalization**

| Institution Related Inform                                                    | ation                                                                                                    | Insert Special Characte                                                                                                    |
|-------------------------------------------------------------------------------|----------------------------------------------------------------------------------------------------|----------------------------------------------------------------------------------------------------|
| Position<br>Secondary Position<br>Institution                                 | Americ                                                                                                    | (max 300 characters)                                                                                                    |
| Department<br>Secondary Institution<br>Secondary Department<br>Street Address | American Academy<br>American Associatio<br>American Associatio<br>American Astronom<br>American Cancer So | of Family Physicians<br>of Pediatrics<br>on for the Advancement of Science<br>on of Physics Teachers<br>nical Society<br>ociety |
| City<br>State or Province<br>Secondary Street Address                         | American College o<br>American Congress<br>American College o                                             | of Obstetricians and Gynecologists                                                                                              |

Aries has partnered with Ringgold and is using their curated database of institutions. This is another way to keep your data clean!

## Self Registration

|                      | Please confirm the following very important information:                                                     |
|----------------------|----------------------------------------------------------------------------------------------------|
| Confirm Registration | Given/First Name: Dianne                                                                                     |
| eennin negisti ution | Family/Last Name: Doe                                                                                        |
|                      | Username: <b>deg</b>                                                                                         |
|                      | E-mail Address: d@trash.com                                                                                  |
|                      | Country: ALGERIA                                                                                             |
|                      | If the information is correct and you wish to complete your registration, click the 'Continue' button below. |
|                      | << Previous Page Continue >>                                                                                 |

| Registration Complete | Check your e-mail for a message to verify your registration. This message contains<br>your password, which you need to login. Note that Editorial Manager may have<br>assigned a different Username if the one you selected is already in use.<br>Thank you! |
|-----------------------|----------------------------------------------------------------------------------------------------|
|                       | Go to Login Page                                                                                                    |

New registrants will be sent an email that contains their new user name and password.

# **Proxy Registration**

| System Administrator Functions             |                                                                  |                                                                                                    |                                                                                                    |                   |
|--------------------------------------------|------------------------------------------------------------------|----------------------------------------------------------------------------------------------------|----------------------------------------------------------------------------------------------------|-------------------|
| Register New User                          |                                                                  |                                                                                                    |                                                                                                    |                   |
| Reports                                    |                                                                  |                                                                                                    |                                                                                                    |                   |
| Send Reminder Letters<br>Send Batch E-mail |                                                                  |                                                                                                    |                                                                                                    | Insert Special Cf |
| Send Batch E-man                           | Proxy Register New                                               | E-mail Address                                                                                                    |                                                                                                    |                   |
|                                            | User                                                             |                                                                                                    | If entering more than one e-mail address, use a semi-colon                                                            |                   |
|                                            | You may register a new user and                                  |                                                                                                    | between each address (e.g.,<br>joe@thejournal.com;joe@yahoo.com)                                                      |                   |
|                                            | send that new user a custom<br>Welcome letter, or choose not to  |                                                                                                    | Entering a second e-mail address from a different e-mail<br>provider decreases the chance that SPAM filters will trap |                   |
|                                            | send a letter. To begin the Proxy                                |                                                                                                    | e-mails sent to you from online systems. Read More.                                                                   |                   |
| Editors with permission can proxy          | Registration process, please enter<br>the following information: | Required Information                                                                                                    |                                                                                                    |                   |
| register users from:                       |                                                                  | Personal Information                                                                                                    |                                                                                                    |                   |
| 0                                          |                                                                  | Given/First Name *                                                                                                    |                                                                                                    |                   |
|                                            |                                                                  | Family/Last Name *                                                                                                    |                                                                                                    |                   |
| Editor Main Menu                           |                                                                  | Preferred Method of                                                                                                    | 🖲 E-mail 🔘 Fax 🔘 Postal Mail 🔘 Telephone                                                                              |                   |
| Register and invite new reviewer           |                                                                  | Contact *                                                                                                    |                                                                                                    |                   |
|                                            |                                                                  | Title *                                                                                                    | (Mr., Mrs., Dr., etc.)                                                                                                |                   |
| Register and invite new author             |                                                                  | Institution Related Inform                                                                                                    | nation                                                                                                    |                   |
| Search people                              |                                                                  | Country *                                                                                                    | Please choose a country                                                                                               | -                 |
|                                            |                                                                  | Address is for (Work,                                                                                                    | ◉ Work ◯ Home ◯ Other                                                                                                 |                   |
| Results page of search people              |                                                                  | Home, Other) *                                                                                                    |                                                                                                    |                   |
|                                            |                                                                  |                                                                                                    |                                                                                                    |                   |
|                                            |                                                                  |                                                                                                    |                                                                                                    |                   |
|                                            |                                                                  | Enter More Contact Info                                                                                                    | mation                                                                                                    |                   |
|                                            |                                                                  | Enter More Contact Information     Enter More Contact Information     Enter More Contact Information     Enter More Contact Information     Enter More Contact Information     Enter More Contact Information     Enter More Contact Information     Enter More Contact Information     Enter More Contact Information     Enter More Contact     Enter More Contact     Enter     Enter More Contact     Enter     Enter More Contact | mation                                                                                                    |                   |

### Managing People Records Keeping your data clean!

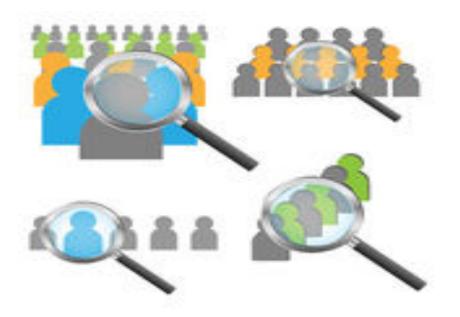

Let's Do it!

### **User Records**

| Search People - Search Results |                                 |           |                                  |            |          |  |  |  |
|--------------------------------|---------------------------------|-----------|----------------------------------|------------|----------|--|--|--|
|                                |                                 | Choose th | e criterion for selecting People | e Records. |          |  |  |  |
| Help wit                       | th Searching                    |           | Insert Special Character         | Register   | New User |  |  |  |
| Criterion                      | Selecto                         | r         | Value                            | User Role  |          |  |  |  |
| Last Name                      | <ul> <li>Begins With</li> </ul> | ▼ gullo   |                                  | ALL        | ▼ END ▼  |  |  |  |
| Last Name                      | <ul> <li>Begins With</li> </ul> | •         |                                  | _          | END 🔻    |  |  |  |
| Last Name                      | <ul> <li>Begins With</li> </ul> | •         |                                  |            |          |  |  |  |
|                                |                                 |           | Clear Search                     |            |          |  |  |  |

#### User Records

#### Clicking on a users name opens the complete user record

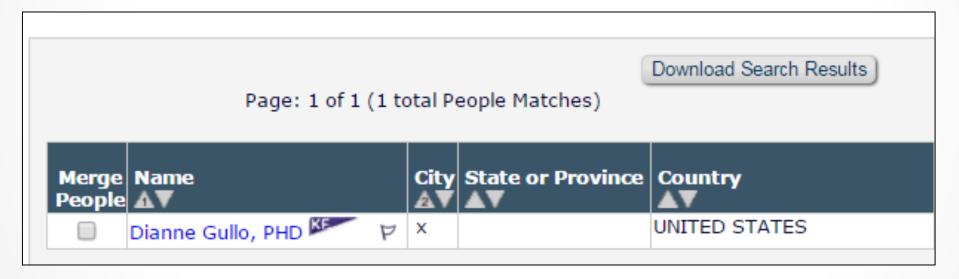

### Inside a User Record

|                                                                                                    | User Information                               |                                                                                          | Open Special Charact     |
|----------------------------------------------------------------------------------------------------|------------------------------------------------|------------------------------------------------------------------------------------------|--------------------------|
| Search People - Update<br>Information                                                                                                  |                                                | The username you choose must be un<br>If the one you choose is already in us<br>another. |                          |
| To update any information, make<br>the changes on the form and click<br>Submit. Required fields have an<br>asterisk next to the label. | User Name *<br>Password *                      | ME                                                                                       | Password Rules           |
| Dr. Dianne Gullo 🕅                                                                                                    | Re-type Password *                             | The default login role is the user role i                                                | that will be used if you |
| Proxy-Registered:<br>Aug 06, 2010<br>(Data Verified by User)                                                                           |                                                | strike the enter key when logging in a<br>specific selection.                            | ind you have not made a  |
| Last Modified:                                                                                                    | Default Login Role:                            | Author 🜉                                                                                 |                          |
| May 24, 2016                                                                                                    | Default Login Menu<br>Available as a Reviewer? | Editorial Menu                                                                           |                          |
| Inactivate this User                                                                                                    | Available as a Reviewer?<br>Board Member?      | Yes 🔘 No 🔘<br>Yes 🔘 No 🔘                                                                 |                          |
|                                                                                                    | Forbidden as a Reviewer?                       | Yes 🔘 No 🔘                                                                               |                          |
|                                                                                                    | Reviewer Role *                                | None 💂                                                                                   |                          |
| Send Login Details                                                                                                    | Publisher Role *                               | None 🖉                                                                                   |                          |
|                                                                                                    | Editorial Role *                               | Managing Editor                                                                          | -                        |
|                                                                                                    | Editor Description                             |                                                                                          |                          |
|                                                                                                    |                                                | Activity Details                                                                         |                          |
|                                                                                                    |                                                | Additional People Details                                                                |                          |

Inside of a user record is where you assign the user a reviewer or editor role

# **Users Activity Details**

| MS Number                |                              | Date Editor<br>Assigned     | E              | lapsed Days                                     | 5              | Status                   | Action                           |               |                                        |
|--------------------------|------------------------------|-----------------------------|----------------|-------------------------------------------------|----------------|--------------------------|----------------------------------|---------------|----------------------------------------|
| lemodg16 -46             |                              | Apr 12, 2016                |                | 3                                               | 31 V           | Nith Editor              | View Sub<br>Details F<br>History |               |                                        |
| DEOMDG-81-21             |                              | Apr 25, 2016 18 With Editor |                | View Submission<br>Details ► ♥ 🕿 😒 🍟<br>History |                |                          |                                  |               |                                        |
| Completed Review         |                              |                             |                |                                                 |                |                          |                                  |               |                                        |
|                          |                              | Date Agreed                 | Data Completed | Davelata                                        | # of Pomindors | Recommondation           | MS Pating                        | Poviow Poting | Action                                 |
| MS Number<br>DEOMDG-81-1 | Date Invited<br>Mar 15, 2012 | Date Agreed<br>Mar 15, 2012 | Date Completed | Days Late                                       | # of Reminders | Recommendation<br>Reject | MS Rating                        | Review Rating | Action<br>View Submission<br>Details & |
| MS Number                | Date Invited<br>Mar 15, 2012 | 2                           |                |                                                 |                |                          |                                  | -             | View Submission<br>Details 🖻 🍟         |

| Authored Submissio | ons    |                           |                  |              |          |                   |                                         |
|--------------------|--------|---------------------------|------------------|--------------|----------|-------------------|-----------------------------------------|
| MS Number          | Title  | Initial Date<br>Submitted | Status           | Status Date  | Decision | Final Disposition | Action                                  |
| demodg15 -41       | 10/28  | Oct 28, 2015              | Completed Accept | Oct 28, 2015 |          | Accept            | View Submission<br>Details ♥<br>History |
| demodg15 -42       | Dmitri | Oct 28, 2015              | Completed Accept | Oct 28, 2015 |          | Accept            | View Submission<br>Details ₽<br>History |

In addition to historical and statistical information a user record also contains current editor assignments, completed reviews and authored submissions.

# **Inactivating User Records**

|                                                                                                    | User Information                                                | Open Special Character Palette                                                                                                    |
|----------------------------------------------------------------------------------------------------|-----------------------------------------------------------------|----------------------------------------------------------------------------------------------------|
| Search People - Update<br>Information                                                                                                  |                                                                 | The username you choose must be unique within the system.<br>If the one you choose is already in use, you will be asked for<br>another.                 |
| To update any information, make<br>the changes on the form and click<br>Submit. Required fields have an<br>asterisk next to the label. | User Name *<br>Password *                                       | bob Password Rules                                                                                                    |
| bob becker 🕅                                                                                                    |                                                                 | The default login role is the user role that will be used if you<br>strike the enter key when logging in and you have not made a<br>specific selection. |
| Proxy-Registered:<br>Mar 22, 2011<br>(Data Verified by User)                                                                           | Default Login Role:<br>Default Login Menu                       | Author 💂                                                                                                    |
| Last Modified:<br>Feb 01, 2016                                                                                                    | Available as a Reviewer?<br>Board Member?                       | Yes                                                                                                    |
| Inactivate this User                                                                                                    | Forbidden as a Reviewer?<br>Reviewer Role *<br>Publisher Role * | Yes No O<br>Reviewer                                                                                                    |
| Send Login Details                                                                                                    | Editorial Role *                                                | None 💌<br>Editor                                                                                                    |
|                                                                                                    |                                                                 | Activity Details                                                                                                    |
|                                                                                                    |                                                                 | Additional People Details                                                                                                    |

- An inactivated user cannot be reinstated
- The recorded actions and details of the inactivated user do not get removed from manuscript history or details, from Editor or Reviewer performance statistics or from any table or record that uses historical information

**Configurations!** 

# Merging Duplicate User Records

| Page: 1 of                                                                                                    | f 1 (2 total People Matche   | 25)               | Download Searc    | h Results                                                                                                    | Display 50               | 🖕 results per pag                                                                                                    | e,                                |                         |
|----------------------------------------------------------------------------------------------------|------------------------------|-------------------|-------------------|----------------------------------------------------------------------------------------------------|--------------------------|----------------------------------------------------------------------------------------------------|-----------------------------------|-------------------------|
| Merge Name<br>People ▲V                                                                                                    | City                         | State or Province | State or Province |                                                                                                    |                          | Reviewer<br>Role<br>▲▼                                                                                                    | Editor<br>Role<br>▲▼              | Publisher<br>Role<br>▲▼ |
| Bob T. Becker 🕬 🗸 🗸                                                                                                    |                              |                   | UNITED STATES     |                                                                                                    |                          | [Reviewer]                                                                                                    |                                   |                         |
| 🔽 bob becker, PhD 🏁 🗸                                                                                                    | Port Orange                  |                   | UNITED            | STATES                                                                                                    | [Author]                 | [Reviewer]                                                                                                    | [Editor]                          |                         |
| Page: 1 of                                                                                                    | f 1 (2 total People Matche   | 25)               | [                 |                                                                                                    |                          |                                                                                                    |                                   |                         |
| Merge People Records                                                                                                    |                              |                   | Download Searc    | M                                                                                                    | erge Duplica             | ate Users - Ver                                                                                                    | ify Data                          |                         |
| Surviving record assurpersonal classifications<br>information<br>Old address is no longe<br>surviving address is no<br>record. | and all con<br>er available. | tact<br>The       |                   | appropriate box.<br>Combine and Keep this Record<br>bob becker, PhD (boob)<br>University of Southern Califo<br>Department of Pediatrics<br>Port Orange,<br>UNITED STATES<br>diannegullo@hotmail.com<br>Roles: Author, Reviewer, Edit<br>User has History? Yes<br>User has Current Assignment<br>User has Shared their Search<br>People Record Last Update D | tor<br>ts? Ves<br>es? No | Bob T. Becker<br>Harvard<br>Medicine<br>,<br>UNITED STA<br>dgullo@ariess<br>Roles: Author,<br>User has Histo<br>User has Share<br>User has Share | TES<br>ys.com<br>Reviewer         | No                      |
| All history and current copied to the surviving                                                                                | 0                            | ts are            |                   | Personal Classifications:<br>This user has no personal of<br>Combine and Keep this Record                                                                                                    | classifications          |                                                                                                    | ifications:<br>s no personal clas | sifications             |

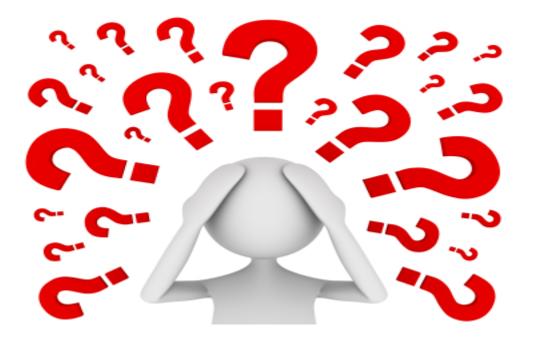

# Questions about the Registration Process or Managing People records?

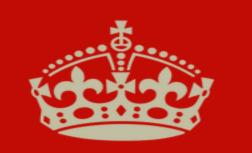

KEEP CALM AND SUBMIT YOUR PAPER

#### Author Main Menu

#### Unsolicited

#### Invited

|                                                                                    | New Submissions                                                               |                                                                                                    | Invited Submissions                                                                     |  |  |
|------------------------------------------------------------------------------------|-------------------------------------------------------------------------------|----------------------------------------------------------------------------------------------------|-----------------------------------------------------------------------------------------|--|--|
| nor Main Menu                                                                      | Submit New Manuscript<br>Submissions Sent Back to Author (0)                  | Author Main Menu                                                                                               | My New Invitations (1)                                                                  |  |  |
| rnate Contact Information                                                          | Incomplete Submissions (0)<br>Submissions Waiting for Author's Approval (1)   | Alternate Contact Information                                                                                  | New Submissions                                                                         |  |  |
| vailable Dates                                                                     | Submissions Being Processed (5)                                               | Unavailable Dates                                                                                              | Submit New Manuscript<br>Submissions Sent Back to Author (0)                            |  |  |
| r additional help with your<br>bmission, please click here for                     | Revisions                                                                     | For additional help with your submission, please click here for                                                | Incomplete Submissions (0)<br>Submissions Waiting for Author's Approval (0)             |  |  |
| e Author Tutorial.<br>ne #1 reason that submissions                                | Submissions Needing Revision (0)                                              | the Author Tutorial.<br>The #1 reason that submissions                                                         | Submissions Being Processed (5)                                                         |  |  |
| e returned to author is missing<br>formation in the title page. Don't              | Revisions Sent Back to Author (0)<br>Incomplete Submissions Being Revised (1) | are returned to author is missing<br>information in the title page. Don't<br>let this happen to you! Please be | Revisions                                                                               |  |  |
| t this happen to you! Please be<br>ire to include:<br>Corresponding author contact | Revisions Waiting for Author's Approval (0)<br>Revisions Being Processed (4)  | sure to include:<br>* Corresponding author contact<br>information                                              | Submissions Needing Revision (0)<br>Revisions Sent Back to Author (0)                   |  |  |
| formation<br>Contributing author information                                       | Declined Revisions (0)                                                        | * Contributing author information                                                                              | Incomplete Submissions Being Revised (0)<br>Revisions Waiting for Author's Approval (0) |  |  |
|                                                                                    | Completed                                                                     |                                                                                                    | Revisions Being Processed (0)<br>Declined Revisions (0)                                 |  |  |
|                                                                                    | Submissions with a Decision (11)                                              |                                                                                                    |                                                                                         |  |  |
|                                                                                    |                                                                               |                                                                                                    | Completed                                                                               |  |  |
|                                                                                    |                                                                               |                                                                                                    | Submissions with a Decision (1)                                                         |  |  |

Let's Do it!

# Select Article Type

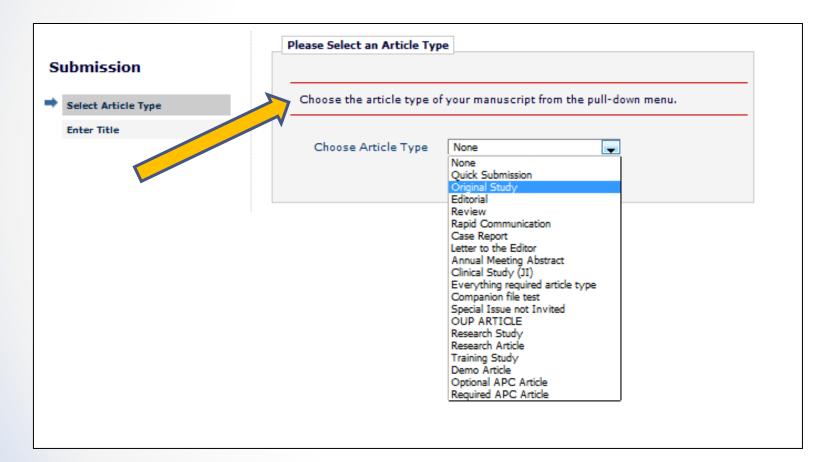

The selection of an article type determines which submission steps will be presented to the author.

#### Enter the Title of the Submission

|                       | Insert Special Character                                                            |
|-----------------------|-------------------------------------------------------------------------------------|
| Submission            | Please Enter The Full Title and Short Title of Your Submission                      |
|                       |                                                                                     |
| ✓ Select Article Type | Entering a Full Title is Required for Submission.                                   |
| Enter Title           | Enter the title of your manuscript. You cannot submit a manuscript without a title. |
|                       | Full Title                                                                          |
|                       | Welcome to EMUG 2016                                                                |
|                       |                                                                                     |
|                       |                                                                                     |
|                       |                                                                                     |
|                       |                                                                                     |
|                       |                                                                                     |
|                       |                                                                                     |
|                       |                                                                                     |
|                       | .t.                                                                                 |
|                       | Secondary Full Title                                                                |
|                       | Bienvenido a 2016 EMUG                                                              |
|                       |                                                                                     |
|                       |                                                                                     |
|                       |                                                                                     |
|                       |                                                                                     |
|                       |                                                                                     |
|                       |                                                                                     |
|                       |                                                                                     |
|                       |                                                                                     |
|                       |                                                                                     |
|                       | Short Title (Limit 20 words) Word Count: 1                                          |
|                       | Bootgamp                                                                            |
|                       |                                                                                     |
|                       |                                                                                     |
|                       |                                                                                     |
|                       | h.                                                                                  |
|                       | Secondary Short Title                                                               |
|                       | Campo de entrenamiento                                                              |
|                       |                                                                                     |

Secondary title fields can be used to enter the submission title in a different language.

#### Add/Edit/Remove Authors Step

|                         | Please Add, Edit, or Remove A                                  | Enter Author Details | 8                                                                  |
|-------------------------|----------------------------------------------------------------|----------------------|--------------------------------------------------------------------|
| New Submission          | Enter the names of anyone who                                  | 8 20 ♠ 前             | Open Special Character Palette                                     |
|                         | be changed by updating the num<br>manuscript may be indicated. |                      | Dr.                                                                |
| ✓ Select Article Type   |                                                                | Given/First Name*    | Melanie                                                            |
| ✓ Enter Title           | Current Author List                                            | Middle Name          |                                                                    |
| Add/Edit/Remove Authors | E 🖉 Dianne Gullo, I                                            | Family/Last Name*    | Cotterell                                                          |
| Funding Information     | + Add Another Author                                           | Academic Degree(s)   |                                                                    |
| Select Section/Category |                                                                | Affiliation          |                                                                    |
| Submit Abstract         |                                                                |                      |                                                                    |
|                         |                                                                | E-mail Address*      | mcotterell2@ariessys.com                                           |
| Enter Keywords          |                                                                | ISNI                 |                                                                    |
| Select Classifications  |                                                                | ORCID                | Fetch                                                              |
| Additional Information  |                                                                |                      | What is ORCID?                                                     |
| Enter Comments          |                                                                | PubMed Author ID     |                                                                    |
| Suggest Reviewers       |                                                                | ResearcherID         |                                                                    |
| Oppose Reviewers        |                                                                | Scopus Author ID     |                                                                    |
| Select Region of Origin |                                                                | Position             |                                                                    |
| Attach Files            |                                                                | Institution          | Aries Systems Corporation                                          |
|                         |                                                                | Department           | · · · · · · · · · · · · · · · · · · ·                              |
|                         |                                                                | Street Address       |                                                                    |
|                         |                                                                |                      |                                                                    |
|                         |                                                                |                      |                                                                    |
|                         |                                                                | City                 |                                                                    |
|                         |                                                                | State                |                                                                    |
|                         |                                                                | Zip or Postal Code   |                                                                    |
|                         |                                                                | Country*             | UNITED KINGDOM                                                     |
|                         |                                                                |                      |                                                                    |
|                         |                                                                |                      | This is the corresponding author                                   |
|                         |                                                                |                      | Deceased Status                                                    |
|                         |                                                                |                      | Equal Contribution Status<br>Post-Publication Corresponding Author |
|                         |                                                                |                      | Post-Publication Corresponding Author                              |
|                         |                                                                |                      |                                                                    |

You can configure which contributing author fields will be required or optional.

# Funding

#### New Submission

Funding Information

#### WEBDEM-D-16-00010

- Select Article Type
- Enter Title

Add/Edit/Remove Authors

- -**Funding Information** Select Section/Category
- Submit Abstract
- Enter Keywords
- Select Classifications
- Additional Information
  - Enter Comments
  - Suggest Reviewers
  - **Oppose Reviewers**

  - Select Region of Origin
- Attach Files

#### **Enter Funding Source Details**

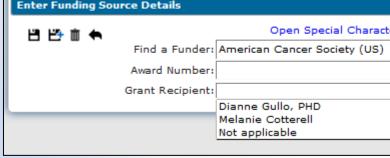

#### Funding Information is Required for Submission. Please enter the funder name, grant number and the grant recipient. Authors listed in the dropdown menu were added during the Add/Edit/Remove Authors submission step. Click the '+' icon to add another funder. When you are finished, click the 'Next' button. Funding Information is not available. Current Funding Sources List + Add a Funding Source There are currently no Funding Sources in the list + Add a Funding Source Previous Next Enter Funding Source Details × Open Special Character Palette 日日本 🗰 🍝 Find a Funder: ame Award Number: American Cancer Society (US) American Heart Association (US) Grant Recipient: American Institute for Cancer Research (US) × American Orthopaedic Foot and Ankle Society (US) American Psychiatric Publishing (US) Open Special Character Palette Belgian American Educational Foundation (BE) American Academy of Dermatology (US) American Councils (US) -American Hotel and Lodging Educational Foundation (US)

American Psychological Foundation (US)

Entering the first few characters of the funding source will populate the pulldown list of funders.

You can also select which author is the grant recipient.

### Sections/Categories

|                        | Please Select Section/Category                                                              |
|------------------------|---------------------------------------------------------------------------------------------|
| bmission               |                                                                                             |
| elect Article Type     | Select the Section or Category related to your manuscript from the drop-down<br>menu below. |
| inter Title            |                                                                                             |
| dd/Edit/Remove Authors | Please Choose None                                                                          |
| unding Information     | None<br>Invited Editor Section                                                              |
| elect Section/Category | Clinincal Section<br>Epidemiology Section                                                   |
| ubmit Abstract         | Conference                                                                                  |
| nter Keywords          |                                                                                             |
| elect Classifications  |                                                                                             |
| dditional Information  |                                                                                             |
| inter Comments         |                                                                                             |
| uggest Reviewers       |                                                                                             |
| Oppose Reviewers       |                                                                                             |
| elect Region of Origin |                                                                                             |
| ttach Files            |                                                                                             |

#### Submit Abstract

#### Submission

- Select Article Type
- Enter Title

Add/Edit/Remove Authors

- Funding Information
- Select Section/Category
- Submit Abstract
  - Enter Keywords
  - Select Classifications
  - Additional Information
  - Enter Comments
  - Suggest Reviewers
  - **Oppose Reviewers**
  - Select Region of Origin
  - Attach Files

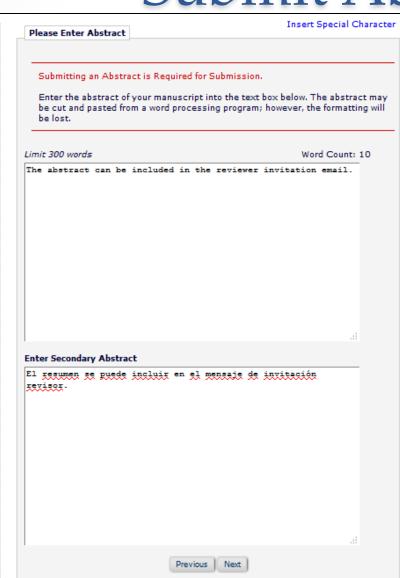

You limit the number of words or characters of the abstract.

The abstract can be included in the Reviewer invitation letter by using the %ABSTRACT% merge field.

### **Author Submission Process**

|                         | Please Enter Keywords                                                       | Insert Special Characte                  |
|-------------------------|-----------------------------------------------------------------------------|------------------------------------------|
| Submission              |                                                                             |                                          |
| Select Article Type     | Enter Keywords separated by semicol<br>hormone-related peptide; hypercalcer | ons. e.g., active vitamin D; parathyroid |
| Enter Title             | Each individual keyword may be up to                                        |                                          |
| Add/Edit/Remove Authors |                                                                             |                                          |
| Funding Information     | Limit 3 Keywords                                                            | Keyword Count:2                          |
| Select Section/Category | EMUG; boot camp                                                             |                                          |
| Submit Abstract         |                                                                             |                                          |
| Enter Keywords          |                                                                             |                                          |
| Select Classifications  |                                                                             |                                          |
| Additional Information  |                                                                             |                                          |
| Enter Comments          |                                                                             |                                          |
| Suggest Reviewers       |                                                                             |                                          |
| Oppose Reviewers        |                                                                             |                                          |
| Select Region of Origin |                                                                             |                                          |
| Attach Files            | Province                                                                    |                                          |
|                         | Previou                                                                     | is Next                                  |

You can allow authors to manually enter keywords associated with the content area of their submission.

### **Author Submission Process**

| Selec                                                                                                    | ct Submission Cl         | assifications                                              |  |  |  |  |  |
|----------------------------------------------------------------------------------------------------|--------------------------|------------------------------------------------------------|--|--|--|--|--|
|                                                                                                    | Cancel Subr              | nit                                                        |  |  |  |  |  |
| Please identify your manuscript's areas of interest and specialization by selecting one or more classifications from the list elow. Click 'Submit' at the bottom of the page when you are done. |                          |                                                            |  |  |  |  |  |
| To save changes you must click "Submit" bef                                                                                                    | ore you leave this windo | ww. (less)                                                 |  |  |  |  |  |
| Search:<br>[Matching terms display in red text]                                                                                                    | Search Clear             |                                                            |  |  |  |  |  |
| Expand All Collapse All                                                                                                    |                          | Selected Classifications: Select up to 2 Classification(s) |  |  |  |  |  |
| 20: Second Major Term     .500: Minor Term under Second     .600: New Classification                                                                                                    |                          | 20.600: New Classification<br>20: Second Major Term        |  |  |  |  |  |
| 30: Third Major Term<br>40: Training and Education                                                                                                    |                          | 40: Training and Education                                 |  |  |  |  |  |
|                                                                                                    | Add->                    |                                                            |  |  |  |  |  |
|                                                                                                    | <-Remove                 |                                                            |  |  |  |  |  |
|                                                                                                    |                          |                                                            |  |  |  |  |  |
|                                                                                                    |                          |                                                            |  |  |  |  |  |
|                                                                                                    |                          |                                                            |  |  |  |  |  |
| Expand All Collapse All                                                                                                    |                          |                                                            |  |  |  |  |  |
|                                                                                                    | Cancel Subr              | nit                                                        |  |  |  |  |  |

If you require the selection of classifications during registration and also require the author to select classifications during submission process EM can provide a list of potential reviewers by matching Reviewers areas of expertise with the content area of a manuscript.

### **Additional Information**

|   |                         | Plane         | e Enter the         | Enllowing Insert Special Characte                                           |
|---|-------------------------|---------------|---------------------|-----------------------------------------------------------------------------|
|   | ew Submission           | Fieas         | e circer cire       | ronowing                                                                    |
|   |                         |               |                     | mention in Resulted for Columbia                                            |
| - | Select Article Type     | Plea          | ase respond         | rmation is Required for Submission.<br>I to the questions/statements below. |
| - | Enter Title             |               |                     |                                                                             |
|   | Add/Edit/Remove Authors | Didy          | ou learn an         | ything new in Bootcamp?                                                     |
|   | Funding Information     |               | ructions            | , , , , , , , , , , , , , , , , , , , ,                                     |
|   | Select Section/Category | Ansv          | ver                 | Please select a response                                                    |
|   | Submit Abstract         | Requ          | iired:              | Ves                                                                         |
|   | Enter Keywords          |               |                     | © No                                                                        |
|   | Select Classifications  | l r           |                     |                                                                             |
|   | Additional Information  |               | Which see           | tions covered today were of most value?                                     |
|   | Enter Comments          |               |                     |                                                                             |
|   | Suggest Reviewers       |               | Answer<br>Required: | The submission process a response.                                          |
|   | Oppose Reviewers        |               |                     | Managing people records                                                     |
|   | Select Region of Origin |               |                     | All about letters                                                           |
|   | Attach Files            |               |                     | Basic Reporting                                                             |
|   |                         |               |                     | Other                                                                       |
|   |                         |               |                     | Select All Clear All                                                        |
|   |                         |               |                     |                                                                             |
|   |                         |               |                     |                                                                             |
|   |                         | The           |                     |                                                                             |
|   |                         | inej          | journal can         | create custom question?                                                     |
|   |                         |               |                     | Yes                                                                         |
|   |                         |               |                     |                                                                             |
|   |                         |               |                     |                                                                             |
|   |                         | Did y<br>work |                     | payments or services from a third party for any aspect of this              |
|   |                         | work          |                     |                                                                             |
|   |                         |               |                     | Please select a response                                                    |
|   |                         |               |                     | Ves                                                                         |
|   |                         |               |                     | Ves                                                                         |
|   |                         |               |                     |                                                                             |

Questionnaires are article type specific.

Follow-on questions can be used to collect additional information.

Questions can be required or optional.

### **Comment Box**

|                         | Please Enter Comments Insert Special Cha                                                                                                    |
|-------------------------|----------------------------------------------------------------------------------------------------|
| ubmission               |                                                                                                    |
| Select Article Type     | If required, the following text is added and is editable: Comments are requir<br>for Submission. Enter any comments you would like to send to the editorial |
| Enter Title             | office. These comments do not appear in your manuscript.                                                                                                    |
| Add/Edit/Remove Authors |                                                                                                    |
| Funding Information     | The comment box can be used to enter anything the author feels the publication should know.                                                                 |
| Select Section/Category | reels the publication should know.                                                                                                    |
| Submit Abstract         |                                                                                                    |
| Enter Keywords          |                                                                                                    |
| Select Classifications  |                                                                                                    |
| Additional Information  |                                                                                                    |
| Enter Comments          |                                                                                                    |
| Suggest Reviewers       |                                                                                                    |
| Oppose Reviewers        |                                                                                                    |
| Select Region of Origin | ht.                                                                                                    |
| Attach Files            | Previous Next                                                                                                    |

# Suggest / Oppose Reviewers

| ggest Reviewers                                                                                                    | Inse                                                                                                    | rt Special Character                         | Oppose Reviewers                                                                                                    | Inse         | ert Special Character                        |  |
|----------------------------------------------------------------------------------------------------|----------------------------------------------------------------------------------------------------|----------------------------------------------|----------------------------------------------------------------------------------------------------|--------------|----------------------------------------------|--|
| please provide specific reason<br>person. Please note that the e                                                                           | wers for this submission.<br>contact information for each s<br>s for your suggestion in the con<br>litorial office may not use your<br>seed up the selection of approp | mments box for each<br>suggestions, but your | Please identify anyone who you would prefer not to review this submission.<br>Fill in as much contact information as possible to allow us to identify the person in or<br>records, and please provide specific reasons why each person should not review yo<br>submission in their comments box. Please note that we may need to use a reviewer<br>that you identify here, but will try to accommodate author's wishes when we can.<br>A * indicates a required field. |              |                                              |  |
| Given/First Name*<br>Middle Initial<br>Family/Last Name*<br>Academic Degree(s)<br>Position<br>Institution<br>Department<br>E-mail Address* |                                                                                                    | (max 300 characters)<br>(max 450 characters) | Given/First Name*<br>Middle Initial<br>Family/Last Name*<br>Academic Degree(s)<br>Position<br>Institution<br>Department<br>E-mail*<br>Reason*                                                                                                    |              | (max 300 characters)<br>(max 450 characters) |  |
| Reason                                                                                                    | Add Reviewer                                                                                                    | .45                                          |                                                                                                    | Add Reviewer | .4                                           |  |

You can determine which fields are required or optional for both the suggest and oppose reviewers submission step.

# Select Region of Origin

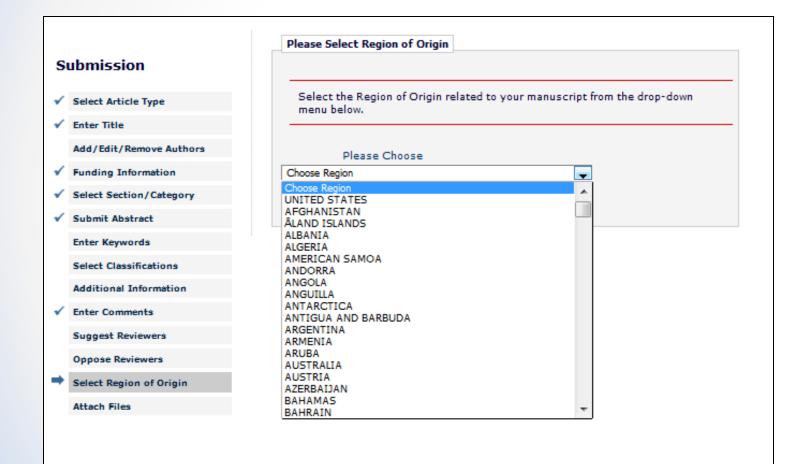

This is the ISO (International Organization for Standardization) official list of countries.

### **Author Submission Process**

|   |                                                                             | Please Attach Files                                                                                                    |                    |                      | Inse       | rt Special C     | haracter              |             |
|---|-----------------------------------------------------------------------------|----------------------------------------------------------------------------------------------------|--------------------|----------------------|------------|------------------|-----------------------|-------------|
| 4 | ew Submission                                                               |                                                                                                    |                    |                      |            |                  |                       |             |
| - | Select Article Type                                                         | Required <b>Items</b> are marked with a *. When all <b>Items</b> have been attached, click <b>Next</b> at the bottom of the page. |                    |                      |            |                  |                       |             |
|   | Enter Title                                                                 |                                                                                                    |                    |                      |            |                  |                       |             |
|   | Add/Edit/Remove Authors                                                     | Ite                                                                                                    | m <sup>*</sup> Mar | uscript              |            | ¥                |                       |             |
|   | Funding Information                                                         | Enter a <b>Description</b> and t                                                                                                  | han aithar         | -hoose files or drag | h bne r    | ron files.       |                       |             |
|   | Select Section/Category                                                     | Descriptio                                                                                                    |                    |                      | ,          |                  |                       |             |
|   | Submit Abstract                                                             | Manuscript Word Coun                                                                                                    |                    | cript                |            | _                |                       |             |
|   | Enter Keywords                                                              |                                                                                                    | 1                  |                      |            |                  |                       |             |
|   | Select Classifications                                                      |                                                                                                    | Choose F           | iles Or Drag         | & Drop     | Files Here       |                       |             |
|   | Additional Information                                                      |                                                                                                    |                    |                      | 0          |                  |                       |             |
|   | Enter Comments                                                              |                                                                                                    |                    |                      | - 7        |                  |                       |             |
|   | Suggest Reviewers                                                           |                                                                                                    |                    |                      |            |                  |                       |             |
|   | Oppose Reviewers                                                            |                                                                                                    |                    |                      |            |                  |                       |             |
|   | Select Region of Origin                                                     |                                                                                                    |                    |                      |            |                  |                       |             |
|   | Attach Files                                                                |                                                                                                    |                    |                      |            |                  |                       |             |
|   |                                                                             |                                                                                                    |                    |                      |            |                  |                       |             |
|   | order in which the attached items a<br>items and click the 'Update File Ord | ppear in the list will be the order<br>ler' button to effect the change.                                                          | in which th        | ey appear in the P   | DF file    | that is prod     | uced. You ca          | an re-order |
|   |                                                                             |                                                                                                    |                    |                      |            |                  | Check Al              | I Clear All |
| • | nge Item Type of all Choose 🜉 file                                          | es to Choose                                                                                                    | -                  | Change Now           |            |                  |                       |             |
| ŀ | er Item                                                                     | Description                                                                                                    |                    | File Name            | Size       | Last<br>Modified | Actions               | Select      |
|   | *Manuscript                                                                 | Manuscript                                                                                                    |                    | manuscript.doc       | 22.0<br>KB | May 19,<br>2016  | Edit Data<br>Download |             |
|   | date File Order                                                             |                                                                                                    |                    |                      |            |                  |                       | Remove      |
|   |                                                                             |                                                                                                    |                    |                      |            |                  | Check Al              | Clear All   |
|   |                                                                             |                                                                                                    |                    |                      |            |                  |                       |             |
|   |                                                                             | Previous                                                                                                    | Next               |                      |            |                  |                       |             |

Authors can upload a variety of file types: for example

- Zip file
- URL / URI to external resource
- Supplemental files
  - Audio / video / wave

Required and optional submission items are configured in Policy Manager.

### **Author Submission Process**

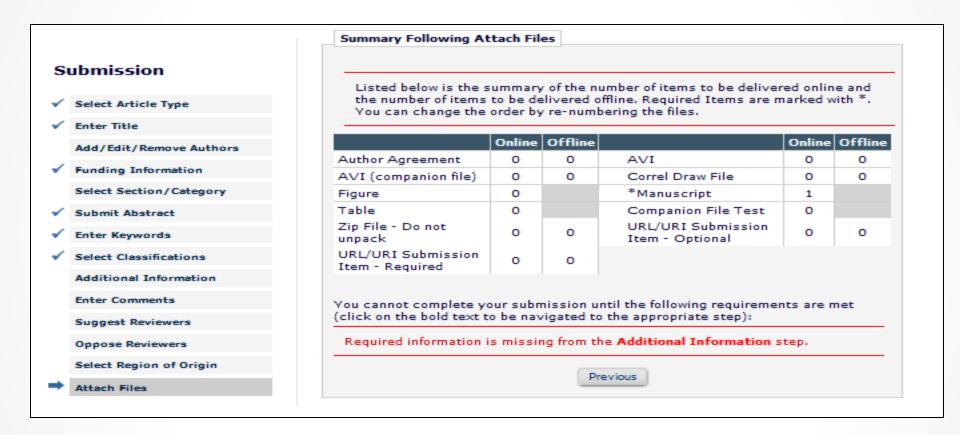

EM verifies that all required submission steps and submission items have been included before allowing the author to complete their submission.

EM builds two pdf's: an author/editor and a reviewer pdf.

## **Author Submission Process**

| Publication Charges | You may choose to submit this manuscript for Open Access publication. Please click<br>the 'View Publication Charges' button to see the estimated Article Processing<br>Charge.                                                            |
|---------------------|----------------------------------------------------------------------------------------------------|
|                     | If you would like to submit this manuscript for Open Access publication, please select the 'Yes' radio button below. If you do not wish to submit this manuscript for Open Access publication, please select the 'No' radio button below. |
|                     | When you have made your selection, please click the 'Proceed' button.                                                                                                    |
|                     | View Publication Charges                                                                                                    |
|                     | Would you like to submit this manuscript for Open Access publication?                                                                                                    |
|                     | Ves                                                                                                    |
|                     | ○ No                                                                                                    |
|                     | Cancel Proceed                                                                                                    |

- Aries has partnered with RightsLink for the collection of open access article processing charges (APC)
- APCs can be configured by article type
- APCs can be required or optional

# I Accept Checkbox

| Submissions | Waiting | for | Approval b | v Author | Dianne | Gullo, PHD |  |
|-------------|---------|-----|------------|----------|--------|------------|--|
|             |         |     |            |          |        |            |  |

If no Actions appear for your submission, please wait a few minutes for your PDF to be built. The Actions appear automatically when your PDF is available.

The 'Edit Submission' link allows you to fix or alter your submission. Please use Edit Submission to make changes to the meta-data and to remove and upload new files that make up your submission.

The 'Remove Submission' link removes your submission from the system. Please use this ONLY if you would like to permanently remove this submission from the system.

Page: 1 of 1 (1 total submissions)

Display 10 🗬 results per page.

| ■ Action ▲                                                                                                    | Manuscript Number<br>▲▼ | Title<br>▲▼                    | Date Submission Began<br>▲▼ | Status Date<br>▲V | Current Status<br>▲▼ | Please agree that you have followed the instructions for Authors |
|----------------------------------------------------------------------------------------------------|-------------------------|--------------------------------|-----------------------------|-------------------|----------------------|------------------------------------------------------------------|
| View Submission<br>Edit Submission<br>Approve Submission<br>Remove Submission<br>Correspondence<br>Send E-mail |                         | Welcome to EMUG 2016           | Jun 07, 2016                | Jun 07, 2016      | Needs Approval       | I accept                                                         |
|                                                                                                    | Page                    | : 1 of 1 (1 total submissions) |                             |                   |                      | Display 10 🜉 results per page.                                   |
|                                                                                                    |                         |                                |                             | e e Author Main   | Manu                 |                                                                  |

<< Author Main Menu

#### The author must view their submission before it can be approved

| Author's Decision | Thank you for approving "EMUG 2016 Boot camp submission". |
|-------------------|-----------------------------------------------------------|
|                   | Main Menu                                                 |

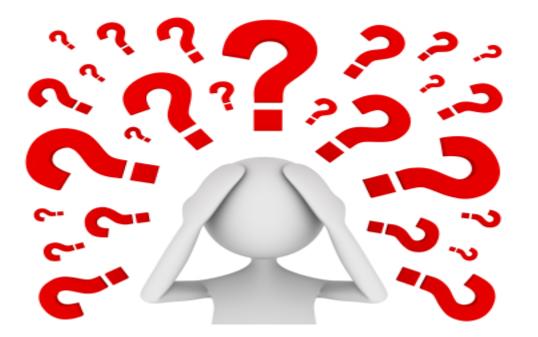

Questions about the author submission process or corresponding configurations?

#### What happens once the author submits the paper to the publication?

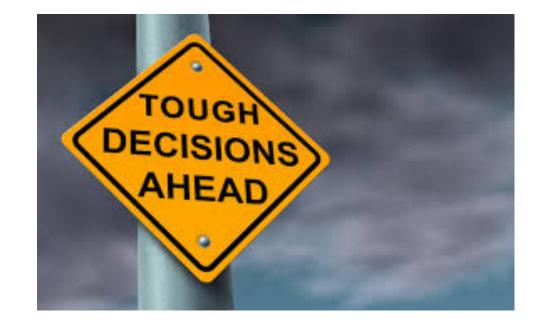

To peer review or not to peer review that is the question!

Let's Do it!

#### Editor Main Menu

|                            | Submissions W              | /ith:                             |                            |                            |                             |
|----------------------------|----------------------------|-----------------------------------|----------------------------|----------------------------|-----------------------------|
| anaging Editor Main<br>enu | 0 Reviews<br>Complete<br>0 | 1 Review<br>Complete<br>0         | 2 Reviews<br>Complete<br>0 | 3 Reviews<br>Complete<br>0 | 4+ Reviews<br>Complete<br>0 |
| ck Searches:               |                            |                                   |                            |                            |                             |
| 5 submissions              |                            |                                   |                            |                            |                             |
|                            | Search                     |                                   |                            |                            |                             |
| T Test                     |                            | Search Submis                     | sions   Search Pe          | ople                       |                             |
|                            |                            |                                   |                            |                            |                             |
|                            | Editor 'To-Do'             | List                              |                            |                            |                             |
|                            |                            |                                   |                            |                            |                             |
|                            | My P                       | ending Assignm                    |                            |                            |                             |
|                            |                            | Transferred Sul<br>New Submission |                            |                            |                             |
|                            |                            | Revised Submis                    |                            |                            |                             |
|                            |                            |                                   | ns Requiring Assid         | anment (0)                 |                             |
|                            |                            |                                   | sions Requiring A          |                            |                             |
|                            |                            | Incomplete Sub                    |                            |                            |                             |
|                            |                            | New Invitations                   |                            |                            |                             |
|                            |                            | New Assignmer                     | nts (0)                    |                            |                             |
|                            |                            | Submissions wit                   | th Rescinded Dec           | ision (4)                  |                             |
|                            |                            | Submissions wi                    | th Required Revie          | ws Complete (0)            |                             |
|                            |                            | Submissions Re                    | equiring Additiona         | l Reviewers (0)            |                             |
|                            |                            | Submissions wit                   | th One or More La          | ate Reviews (0)            |                             |
|                            |                            |                                   | th Active Discussi         | ions (4)                   |                             |
|                            | Revie                      | ews in Progress                   |                            |                            |                             |
|                            |                            |                                   | ed - No Response           | e (0)                      |                             |
|                            |                            | Submissions Ur                    | nder Review (0)            |                            |                             |
|                            |                            |                                   |                            |                            |                             |
|                            | View All Assign            | ned                               |                            |                            |                             |
|                            |                            | View All Assigne                  | ed Submissions (!          | 55)                        |                             |
|                            |                            | and all a little                  | ed Submissions b           | the edited (10)            |                             |

# **Technical Check and Send Back to Author**

| View Submission<br>CrossCheck/iThenticate Results<br>(57%)<br>Duplicate Submission Check (31%)<br>Details V<br>Initiate Discussion<br>History<br>Technical Check<br>View QC Results<br>File Inventory<br>Edit Submission<br>Send Back to Author<br>Remove Submission<br>Classifications<br>Set Final Disposition<br>Initiate Production<br>Similar Articles in MEDLINE<br>Send E-mail<br>Linked Submissions | WEBDEM-<br>D-15-00003 | Original<br>Study |  | Bootcamp<br>EMUG 2016 | Tom Smith 7 | Mar 09, 2015 | Mar 09,<br>2015 | Manuscript<br>Submitted |
|----------------------------------------------------------------------------------------------------|-----------------------|-------------------|--|-----------------------|-------------|--------------|-----------------|-------------------------|
|----------------------------------------------------------------------------------------------------|-----------------------|-------------------|--|-----------------------|-------------|--------------|-----------------|-------------------------|

Return to author sends the submission back to the author with a letter, however the number of times and reasons for the return are not tracked.

# **Technical Check**

| Technical Check for WEBDEM-D-15-00003            |                                                                                                    |                          |                    |
|--------------------------------------------------|----------------------------------------------------------------------------------------------------|--------------------------|--------------------|
|                                                  | Bootcamp EMUG 2016                                                                                                    |                          |                    |
|                                                  | Original Submission                                                                                                    |                          |                    |
|                                                  | View Submission<br>Technical Check History<br>Author Status<br>CrossCheck/iThenticate Results (57%)<br>Duplicate Submission Check (31%) |                          |                    |
| ORIGINAL STUDY<br>• maximum word count 6000      |                                                                                                    |                          |                    |
| • maximum color figures 5                        |                                                                                                    |                          |                    |
| LETTER TO THE EDITOR<br>• maximum word count 500 |                                                                                                    |                          |                    |
|                                                  | Technical Check Incomplete                                                                                                    |                          |                    |
|                                                  | C Technical Check Complete                                                                                                    |                          |                    |
|                                                  | Cancel Send Back to Author CrossCheck: Reviewer PDF Save and Close                                                                      |                          |                    |
| Technical Comments to Author                     |                                                                                                    |                          |                    |
|                                                  | I                                                                                                    | insert Special Character | Open in New Window |
|                                                  |                                                                                                    |                          |                    |
|                                                  |                                                                                                    |                          |                    |
|                                                  |                                                                                                    |                          |                    |
|                                                  |                                                                                                    |                          |                    |
|                                                  |                                                                                                    |                          |                    |
|                                                  |                                                                                                    |                          |                    |
|                                                  |                                                                                                    |                          |                    |
|                                                  |                                                                                                    |                          |                    |
|                                                  |                                                                                                    |                          |                    |
| Technical Notes                                  |                                                                                                    |                          |                    |
| Display Technical Notes Flag                     | I                                                                                                    | insert Special Character | Open in New Window |
|                                                  |                                                                                                    |                          |                    |
|                                                  |                                                                                                    |                          |                    |
|                                                  |                                                                                                    |                          |                    |

- Technical check is an opportunity to triage a submission and return it to the author prior to beginning the peer review process
- Technical check tracks the number of times and reasons a submissions has been sent back to the author
- %TECHNICAL\_COMMENTS\_TO\_AUTHOR% merge field can be used in the technical check fail letter
- Once a submission passes technical check it can be assigned to an Editor

# Assign Editor

| Action                                                                                                    | Manuscript            | Article           | Section/ 🕈 | Article               | Author      | Initial Date 🔶 | Status          | Current 🛉               |
|----------------------------------------------------------------------------------------------------|-----------------------|-------------------|------------|-----------------------|-------------|----------------|-----------------|-------------------------|
|                                                                                                    | Number                | Type              | Category   | Title                 | Name        | Submitted      | Date            | Status                  |
| View Submission<br>CrossCheck/iThenticate Re<br>(57%)<br>Duplicate Submission Check<br>(31%)<br>Details V<br>Initiate Discussion<br>History<br>View QC Results<br>Technical Information<br>File Inventory<br>Edit Submission<br>Send Back to Author<br>Remove Submission<br>Classifications<br>Assign Editor<br>Set Final Disposition<br>Initiate Production<br>Similar Articles in MEDLINE<br>Send E-mail<br>Linked Submissions | WEBDEM-<br>D-15-00003 | Original<br>Study |            | Bootcamp<br>EMUG 2016 | Tom Smith ヤ | Mar 09, 2015   | Mar 09,<br>2015 | Manuscript<br>Submitted |

# **Assign Editor**

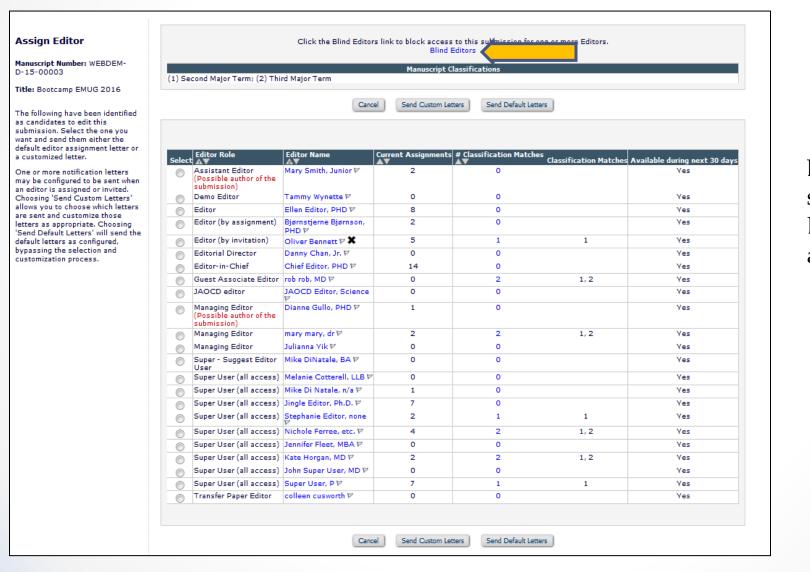

Blinding an Editor from a submission prevents that Editor from having any access to the submission.

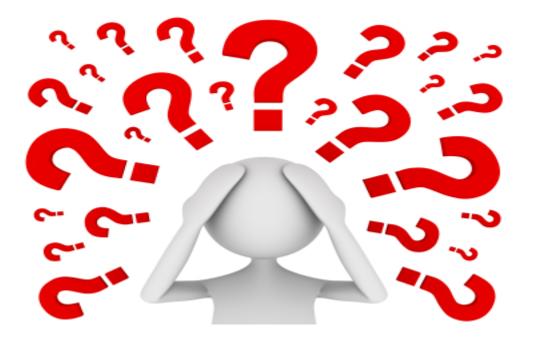

#### Questions about Technical check or Editor assignment?

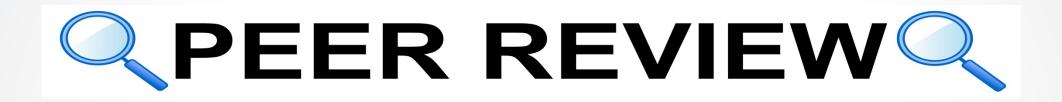

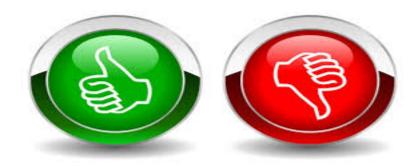

Let's Do it!

# **Inviting Reviewers**

There are a number of ways to search for potential Reviewers:

- Classification matches
- Personal classifications
- Reviewers suggested by the author
- o Name
- Suggest Reviewers
- Register and select a new Reviewer
- Request unregistered Reviewer
- Search from the entire database for users without reviewer roles
- Search using Reviewer Discovery

#### Searching for Reviewers by Classification Matches

The Reviewer selection summary page

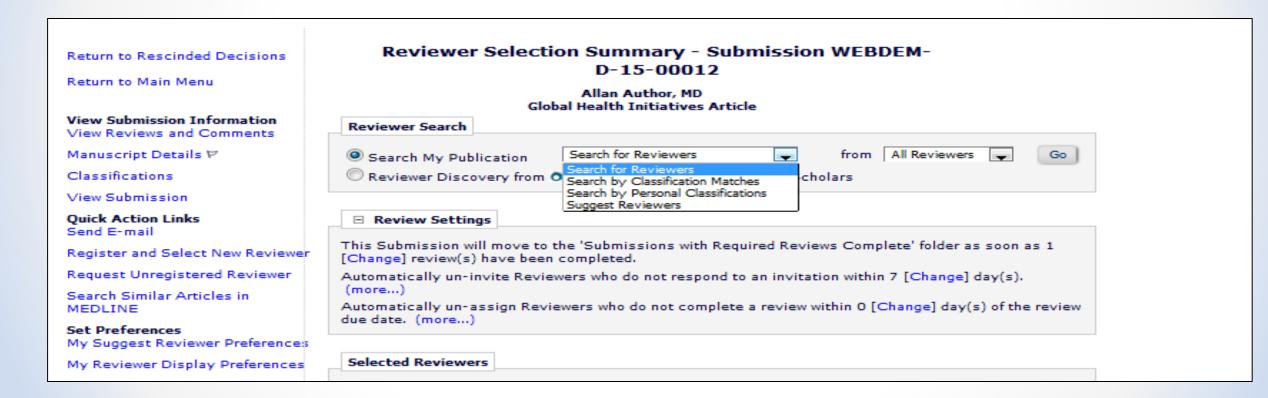

#### Searching for Reviewers by Classification Matches

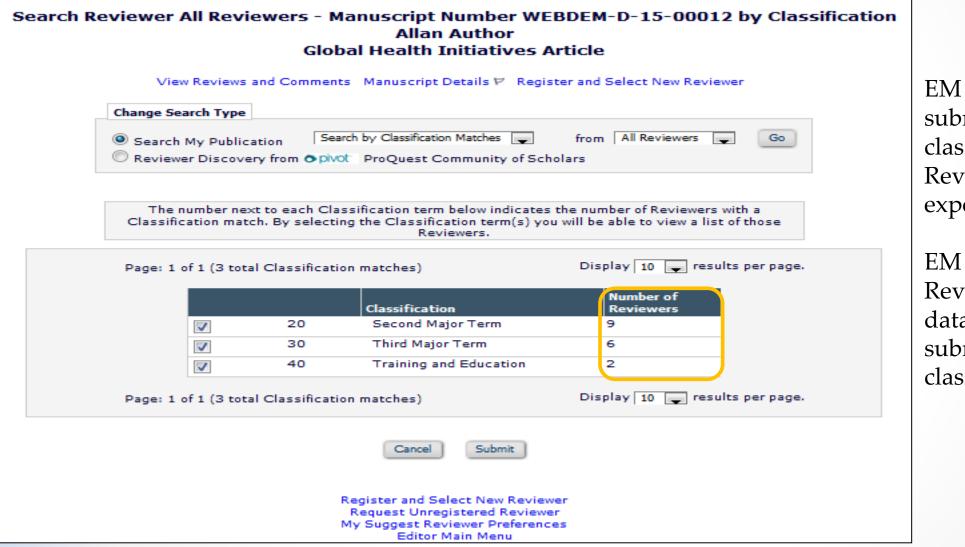

EM matches the submission classifications with Reviewer areas of expertise.

EM tells you how many Reviewers in your database match the submission classifications.

#### Searching for Reviewers by Classification Matches

| Select As<br>Inv. Asn. Alt. | Reviewer<br>Prop. Name                           | Board<br>Member | Classifications                                                                  | Reviewer Statistics<br>(Agreed Invitations)                                                                                                    |                                                                         | Invitation Statistics                                                                                                    |                                       |
|-----------------------------|--------------------------------------------------|-----------------|----------------------------------------------------------------------------------|----------------------------------------------------------------------------------------------------|-------------------------------------------------------------------------|----------------------------------------------------------------------------------------------------|---------------------------------------|
|                             | Oliver Bennett V 🗱 (Reviewer)<br>Review Complete | No              | 2 Class match with MS<br>* 20: Second Major Term<br>* 40: Training and Education | Reviews in Progress:<br>Completed Reviews:<br>Un-assigned After Agreeing:<br>Terminated After Agreeing:<br>Last Review Agreed:<br>Last Review Completed:<br>Last Review Declined:<br>Avg Days Outstanding:<br>Manuscript Rating:<br>Avg Review Rating: | 1<br>5<br>3<br>0<br>May 20, 2016<br>May 20, 2016<br>-<br>0<br>85<br>0.0 | Date Last Invited:<br>Outstanding Invitations:<br>Agreed:<br>Declined:<br>Un-invited Before Agreeing:<br>Terminated:<br>Total Invitations: | Apr 15, 2015<br>0<br>9<br>0<br>0<br>9 |
| nv. Asn. Alt. 1             | Prop. Nichole Ferree, etc. ♥ (Test Reviewer)     | No              | 2 Class match with MS<br>* 20: Second Major Term<br>* 30: Third Major Term       | Reviews in Progress:<br>Completed Reviews:<br>Un-assigned After Agreeing:<br>Terminated After Agreeing:<br>Last Review Agreed:<br>Last Review Completed:<br>Last Review Declined:<br>Avg Days Outstanding:<br>Manuscript Rating:<br>Avg Review Rating: | 2<br>2<br>0<br>Jun 01, 2012<br>Jun 01, 2012<br>-<br>0<br>100<br>0.0     | Date Last Invited:<br>Outstanding Invitations:<br>Agreed:<br>Declined:<br>Un-invited Before Agreeing:<br>Terminated:<br>Total Invitations: | -<br>0<br>4<br>0<br>3<br>0<br>7       |

| Pe | sonal Classifications (* indicates match with o | Jocumenc)          |  |
|----|-------------------------------------------------|--------------------|--|
|    | Classification                                  | Experience Ranking |  |
| -  | 20: Second Major Term                           | High               |  |
|    | 20.600: New Classification                      | Medium             |  |
|    | 40: Training and Education                      | Low                |  |

Clicking on a Reviewers name provides additional Reviewer information including their classification ranking.

# **Completing a Review**

Once a Reviewer accepts the invitation to review or is assigned to review, the submission will move to the Reviewer's pending assignment folder where he can submit the review.

| Pending Reviewer Assignments for Jack Jia,                                                                                     | NA                       |                            |                       |                                |                         |                                   |                            |                             |                                      |                        |
|----------------------------------------------------------------------------------------------------|--------------------------|----------------------------|-----------------------|--------------------------------|-------------------------|-----------------------------------|----------------------------|-----------------------------|--------------------------------------|------------------------|
| P                                                                                                    | age: 1 of 1 (1           | total assignments)         |                       |                                | Di                      | splay 10 🗶 res                    | sults per page.            |                             |                                      |                        |
| ■ Action ▲                                                                                                    | My<br>Reviewer<br>Number | Manuscript<br>Number<br>▲▼ | Article<br>Type<br>▲▼ | Article<br>Title<br>▲▼         | Current<br>Status<br>▲▼ | Date<br>Reviewer<br>Invited<br>▲♥ | Date<br>Reviewer<br>Agreed | Date<br>Review<br>Due<br>▲▼ | Days<br>Until<br>Review<br>Due<br>▲▼ | Editor's<br>Name<br>▲▼ |
| View Submission<br>CrossCheck/iThenticate Results (32%)<br>Similar Articles in MEDLINE<br>Submit Recommendation<br>Send E-mail | 3                        | WEBDEM-D-16-00010          | Original Study        | EMUG 2016 Boot camp submission | Editor Invited          | Jun 07, 2016                      | Jun 07, 2016               | Jun 21, 2016                | 14                                   |                        |
| Pi                                                                                                    | age: 1 of 1 (1           | total assignments)         |                       |                                | Di                      | splay 10 🖕 res                    | sults per page.            |                             |                                      |                        |
|                                                                                                    |                          |                            |                       | << Reviewer Main Menu          |                         |                                   |                            |                             |                                      |                        |

## **Completing a Review**

| Reviewer Recommendation and Comments for Manuscript Number WEBDEM-D-16-00018         EEMUG 2017         Original Submission         Recommendation: No Recommendation |
|----------------------------------------------------------------------------------------------------|
| Original Submission<br>Renee Reviewer (Reviewer 1)<br>Recommendation: No Recommendation  Overall Manuscript Rating (1-100):                                           |
| Renee Reviewer (Reviewer 1)          Recommendation:       No Recommendation           Overall Manuscript Rating (1-100):                                             |
| Renee Reviewer (Reviewer 1)          Recommendation:       No Recommendation           Overall Manuscript Rating (1-100):                                             |
|                                                                                                    |
|                                                                                                    |
| Cancel Save & Submit Later Upload Reviewer Attachments Proof & Print Proceed                                                                                          |
| Cancel Save & Submit Later Upload Reviewer Attachments Proof & Print Proceed                                                                                          |
|                                                                                                    |
| Reviewer Instructions                                                                                                    |
| Thank you for taking the time to review for the Aries Demo Journal.                                                                                                   |
|                                                                                                    |
| Please answer all questions as <b>completely</b> as possible.                                                                                                    |
| Should you have any questions, please contact your Aries Account Coordinator.                                                                                         |
|                                                                                                    |
| Review Questions                                                                                                    |
|                                                                                                    |
| *Is there a financial or other conflict of interest between your work and that of the authors? Insert Special Charac                                                  |
|                                                                                                    |
|                                                                                                    |
|                                                                                                    |
|                                                                                                    |
|                                                                                                    |
| Quality of Illustrations                                                                                                    |
| Please select a response                                                                                                    |
| Excellent                                                                                                    |
|                                                                                                    |
| Average                                                                                                    |
| ○ Poor                                                                                                    |
|                                                                                                    |

**Completing a Review** 

| Reviewer Comments to Author              |                                               |
|------------------------------------------|-----------------------------------------------|
|                                          | Insert Special Character Open in New Window ) |
|                                          |                                               |
|                                          |                                               |
|                                          |                                               |
|                                          |                                               |
|                                          |                                               |
|                                          |                                               |
|                                          |                                               |
|                                          | 1                                             |
|                                          |                                               |
|                                          |                                               |
| Reviewer Confidential Comments to Editor |                                               |
| Reviewer Confidential Comments to Editor | Incost Special Character (Open in New Window) |
| Reviewer Confidential Comments to Editor | Insert Special Character Open in New Window   |
| Reviewer Confidential Comments to Editor | Insert Special Character Open in New Window   |
| Reviewer Confidential Comments to Editor | Insert Special Character Open in New Window   |
| Reviewer Confidential Comments to Editor | Insert Special Character Open in New Window   |
| Reviewer Confidential Comments to Editor | Insert Special Character Open in New Window   |
| Reviewer Confidential Comments to Editor | Insert Special Character Open in New Window   |
| Reviewer Confidential Comments to Editor | Insert Special Character Open in New Window   |
| Reviewer Confidential Comments to Editor | Insert Special Character Open in New Window   |

# **Completing a Review**

The review form can contain:

- Instructions either embedded on the form or in a pop up window
- Manuscript rating questions

• Scale of 1-3 / 1–5 / 1-10

- Custom review questions
- Confidential comment to author box
- Comment to editor box
- Ability to upload reviewer attachments

#### The review form is configured in Policy Manager

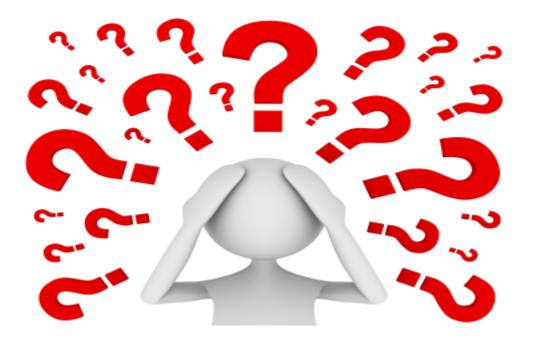

Questions about inviting reviewers, completing a review, or the corresponding configurations?

#### **Editor Decisions**

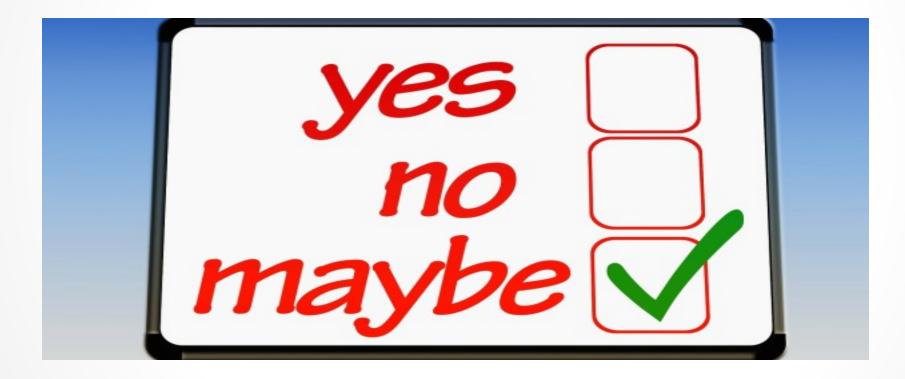

Let's Do it!

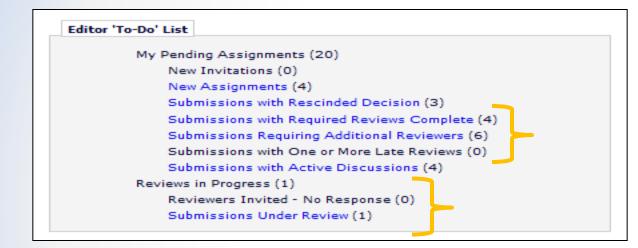

Editor can monitor progress of reviews in a variety of folders on the main menu.

Specific review statuses can be seen in folders under the Review Status column.

Review Status Partial Review Saved Renee Reviewer - Accept Due: Jan 13, 2017 2 Invited - No Response Remy Reviewer Invited 0 days ago Roland Reviewer Invited 0 days ago (less...) 1 Complete Mike Di Natale, n/a -Minor Revision 2 Total Required 1 Agreed Roland Reviewer Due: Jan 13, 2017 (less...)

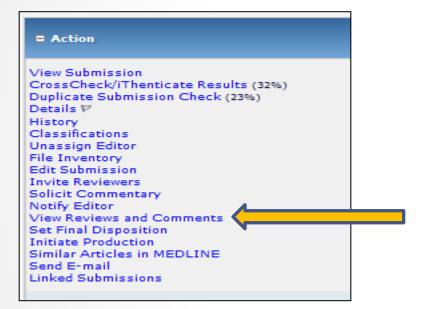

To view completed reviews the Editor can click on the View Reviews and Comments link in their list of available action steps.

This information is also available on the top of the Editor's decision form.

|                                                                                                    |                       | Close                       |                                |  |
|----------------------------------------------------------------------------------------------------|-----------------------|-----------------------------|--------------------------------|--|
| View Reviews and Comments<br>WEBDEM-D-15-00012<br>"Global Health Initiatives Arti-<br>Original Submission | -                     | :                           |                                |  |
| Click the recommendation term to view the                                                                 | e comments for the si | ubmission.                  |                                |  |
|                                                                                                    | Attachments (1)       | View Manuscript Rating Card | View Review Question Responses |  |
|                                                                                                    |                       |                             | Original Submission            |  |
| Oliver Bennett (Reviewer 1)                                                                               |                       |                             | Minor Revision                 |  |
| Chief Editor, PHD (Editor-in-Chief)                                                                       |                       |                             |                                |  |
| Author Decision Letter                                                                                    |                       |                             |                                |  |
| Allan Author, MD (Author)                                                                                 |                       |                             |                                |  |
| L                                                                                                    |                       |                             |                                |  |
|                                                                                                    |                       | Close                       |                                |  |

The Editor has access to any uploaded reviewer attachments. Clicking on the reviewer's recommendation will open the review form.

|                                                                                                    | Cancel Re-open Review                       | Save and Close                        |       |        |
|----------------------------------------------------------------------------------------------------|---------------------------------------------|---------------------------------------|-------|--------|
| WEBDEM-D-16-00010<br>"EMUG 2016 Boot camp submission"<br>Original Submission                                                                                                    |                                             | )                                     |       |        |
| Mike Di Natale, n/a (Reviewer 2)<br>Edit Reviewer Comments                                                                                                    |                                             |                                       |       |        |
| Reviewer Recommendation Term:                                                                                                    | Minor Revisi                                | on                                    |       |        |
| Overall Reviewer Manuscript Rating:                                                                                                    | N/A                                         |                                       |       |        |
| Rate Review:                                                                                                    | Ple                                         | ase enter a number from 1-100         |       |        |
| Manuscript Kating Question(s):                                                                                                    | 1                                           |                                       | Scale | Rating |
| The subject addressed in this article is worthy of invest                                                                                                    | tigation.                                   |                                       | [1-3] | 3      |
| The information presented was new.                                                                                                    | ugation                                     |                                       | [1-5] | 2      |
| The mornation presenced was new.                                                                                                    |                                             |                                       | [1-5] | 4      |
|                                                                                                    |                                             |                                       |       |        |
|                                                                                                    |                                             |                                       |       |        |
| Custom Review Question(s)                                                                                                    |                                             | Response                              |       |        |
| Is there a financial or other conflict of interest between                                                                                                    | your work and that of the authors?          | No                                    |       |        |
| Quality of Illustrations                                                                                                    |                                             | Average                               |       |        |
| Would you be willing to review a revision of this manus                                                                                                    |                                             |                                       |       |        |
| This proposal is for a novel application.                                                                                                    |                                             |                                       |       |        |
| If you answered not applicable to question 3, please in                                                                                                    |                                             |                                       |       |        |
| Another example of a list type question 3, please indicate why:<br>Another example of a list type question.<br>Possible acceptab                                                                                                    |                                             |                                       |       |        |
| Yet another list example                                                                                                    |                                             | D Cannot Decide                       |       |        |
| recaliother list example                                                                                                    |                                             | a cannot becide                       |       |        |
| Comments to Editor:                                                                                                    |                                             |                                       |       |        |
| Comments to Editor:                                                                                                    |                                             |                                       |       |        |
| Comments to the editor can also be entered. These co                                                                                                    | mments will not merge into the decision let | ter                                   |       |        |
|                                                                                                    | -                                           |                                       |       |        |
|                                                                                                    |                                             |                                       |       |        |
|                                                                                                    |                                             |                                       |       |        |
|                                                                                                    |                                             |                                       |       |        |
| Comments to Author:                                                                                                    |                                             |                                       |       |        |
|                                                                                                    |                                             |                                       |       |        |
| A reviewer can enter confidential comments to the aut                                                                                                    | nor in this box. These comments can be me   | rged into the author decision letter. |       |        |
|                                                                                                    |                                             |                                       |       |        |
|                                                                                                    |                                             |                                       |       |        |
|                                                                                                    |                                             |                                       |       |        |
|                                                                                                    |                                             |                                       |       |        |
|                                                                                                    |                                             |                                       |       | 1      |
|                                                                                                    |                                             |                                       |       |        |
| and the second second |                                             |                                       |       |        |
| More Reviewer Details                                                                                                    |                                             |                                       |       |        |
|                                                                                                    |                                             |                                       |       |        |
|                                                                                                    | Cancel Re-open Review                       | Save and Close                        |       |        |
|                                                                                                    |                                             |                                       |       |        |
|                                                                                                    |                                             |                                       |       |        |

Inside the review form an Editor can:

- Reopen a review returns the paper to the reviewer
- Rate the reviewer The rating is averaged into the overall reviewer rating
- View and Edit the reviewer comments (with appropriate permission)
- View the rating and custom question responses

#### Manuscript rating card

#### Close Initial Submission Manuscript Rating Card WEBDEM-D-13-00018 "11.0 Feature Presentation (All) - Individual comments to Author Fields" Roland Reviewer Renee Remy Manuscript Rating Question(s) Reviewer Scale Editor Reviewer Reviewer Average The subject addressed in this article is worthy of investigation. [1-3] -3 3 2 2.67 The information presented was new. [1-5] 5 4 3 -4 The conclusions were supported by the data. [1-10] 6 6 . --[1-5] Clarity of Presentation -3 -3 -Overall Manuscript Rating . . . -. Close

#### View Review Questions Responses

| Close<br>Review Question Responses<br>WEBDEM-D-13-00018<br>'11.0 Feature Presentation (All) - Individual comments to Author Fields"<br>Original Submission |                 |                                      |                                    |
|----------------------------------------------------------------------------------------------------|-----------------|--------------------------------------|------------------------------------|
| Custom Review Question(s)                                                                                                    | Roland Reviewer | Renee Reviewer                       | Remy Reviewer                      |
| Is there a financial or other conflict of interest between your work and that of the authors?                                                              | No              | No                                   | No                                 |
| Quality of Illustrations                                                                                                    | Average         | Excellent                            | Poor                               |
| Nould you be willing to review a revision of this manuscript?                                                                                              | No              | No                                   | No                                 |
| This proposal is for a novel application.                                                                                                    | 1               | 1                                    | 1                                  |
| (f you answered not applicable to question 3, please indicate why?                                                                                         |                 | ууууу                                | test test test                     |
| Another example of a list type question.                                                                                                    |                 | Not applicable                       | Not applicable                     |
|                                                                                                    |                 | n Not Applicable<br>n Strongly Agree | n Not Applicable<br>Strongly Agree |

Custom questions and responses can be merged into the decision letter.

| Attachments:                                                         |                             |             |                       |         |              |                     |                       |
|----------------------------------------------------------------------|-----------------------------|-------------|-----------------------|---------|--------------|---------------------|-----------------------|
|                                                                      |                             |             |                       |         | Upload       |                     |                       |
| Action                                                               | Uploaded By                 | Description | File Name             | Size    | Date         | Allow Author Access | Allow Reviewer Access |
| Original Submission                                                  |                             |             |                       |         |              |                     |                       |
| Download<br>Download Sanitized Copy<br>Remove<br>Upload Revised File | Oliver Bennett (Reviewer 1) |             | Reviewer Comments.doc | 48.0 KB | May 20, 2016 |                     |                       |
| Upload Attachments                                                   |                             |             |                       |         |              |                     |                       |
|                                                                      |                             |             | Save and Close        |         |              |                     |                       |

- Reviewer attachments can be made available to the author or other reviewers
- Attachments can be sanitized author identifying information is removed from the file properties

## **Editor Decisions**

| Editor ' | To-Do' List                                    |
|----------|------------------------------------------------|
|          | My Pending Assignments (20)                    |
|          | New Invitations (0)                            |
|          | New Assignments (4)                            |
|          | Submissions with Rescinded Decision (3)        |
|          | Submissions with Required Reviews Complete (4) |
|          | Submissions Requiring Additional Reviewers (6) |
|          | Submissions with One or More Late Reviews (0)  |
|          | Submissions with Active Discussions (4)        |
|          | Reviews in Progress (1)                        |
|          | Reviewers Invited - No Response (0)            |
|          | Submissions Under Review (1)                   |

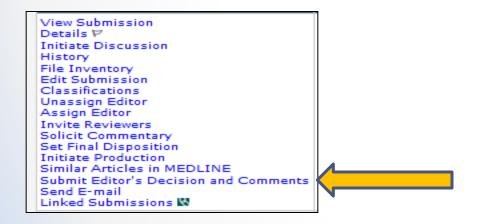

An Editor is notified when the required number of reviews have been completed.

These submissions move to the Editor's "Submission with Required Reviews Complete" folder.

Click on the submit Editor's Decision and Comments link to open the Editor decision form.

#### **Editor Decisions**

| Assistant Editor Decision and Comments for Manuscript Number WEBDEM-D-16-00018                |                                                                                                    |
|-----------------------------------------------------------------------------------------------|----------------------------------------------------------------------------------------------------|
| M                                                                                             | EEMUG 2017<br>Original Submission<br>ary Smith, Junior (Assistant Editor)                                            |
| Decision: No Decision                                                                         | Overall Editor Manuscript Rating (1-100):                                                                            |
|                                                                                               | Cave & Submit Later Proof & Print Proceed<br>te Reviewers View Manuscript Rating Card View Review Question Responses |
|                                                                                               | Original Submission                                                                                                  |
| Renee Reviewer (Reviewer 1)                                                                   | Accept                                                                                                    |
| Remy Reviewer (Reviewer 3)                                                                    | Reject                                                                                                    |
| Mary Smith, Junior (Assistant Editor)                                                         | Assigned - No Decision                                                                                               |
| Author Decision Letter                                                                        |                                                                                                    |
| Dianne Gullo (Author)                                                                         |                                                                                                    |
| Review Questions and Responses                                                                | Editor Instructions                                                                                                  |
| Renee Reviewer<br>Reviewer 1                                                                  | Remy Reviewer<br>Reviewer 3                                                                                          |
| Is there a financial or other conflict of interest between your work and that of the authors? |                                                                                                    |
|                                                                                               |                                                                                                    |
| No                                                                                            | No                                                                                                    |
| Quality of Illustrations                                                                      |                                                                                                    |
| (No Response)                                                                                 | ✓<br>(No Response)                                                                                                   |
| Would you be willing to review a revision of this manuscript?                                 |                                                                                                    |
| ✓<br>Yes:Because it is good                                                                   | ✓<br>No                                                                                                    |

| otify Author                                         | Cancel Submit Decision with Draft Letter                                                                                                    |
|------------------------------------------------------|----------------------------------------------------------------------------------------------------|
|                                                      |                                                                                                    |
| nuscript Number:<br>3DEM-D-16-00018                  | Preview Letter Save Save and Close                                                                                                    |
| e: EEMUG 2017                                        |                                                                                                    |
| nalize your decision and                             | Date Revision Due: 01/29/2017 (mm/dd/yyyy)                                                                                                    |
| this draft notification<br>r to the next Editor, use | Editor Decision: Revise                                                                                                    |
| Submit Decision with Draft<br>er' button.            | Modify Decision:                                                                                                    |
|                                                      | From: "Training and Demonstration Journal" <trash1@ariessys.com></trash1@ariessys.com>                                                                                                    |
|                                                      | To: Dianne Gullo                                                                                                    |
|                                                      | Modify Letter: Editor Decision - Revise                                                                                                    |
|                                                      | Letter Subject: Your Submission                                                                                                    |
|                                                      | The Editors assigned to the current version of the submission are shown below. Additional recipients can be copied or<br>blind copied by typing their e-mail addresses into the blank boxes next to cc: or bcc: below. Multiple e-mail addresses<br>can be included, separated by semicolons (;).                      |
|                                                      | Editors Assigned to Manuscript                                                                                                    |
|                                                      |                                                                                                    |
|                                                      | Mary Smith (Assistant Editor)                                                                                                    |
|                                                      | All Co-Authors with known e-mail addresses                                                                                                    |
|                                                      | cc:                                                                                                    |
|                                                      | bcc:                                                                                                    |
|                                                      | Letter Body: Insert Special Character   Insert Custom Merge Field Open in New Window                                                                                                    |
|                                                      | Ref.: Ms. No. WEBDEM-D-16-00018<br>EEMUG 2017<br>Webinar Demo<br>Dear %TITLE% %LAST_NAME%,<br>Reviewers have now commented on your paper. You will see that they are advising that you<br>revise your manuscript. If you are prepared to undertake the work required, I would be<br>pleased to reconsider my decision. |

If the Editor has the Notify Author permission the letter that corresponds to the Editor decision is automatically presented.

The Editor can select a different decision letter if multiple letters are configured for a decision term.

| To submit a revision, go to http://webdem.edmgr.com/ and log in as an Author. You will see a menu item call Submission Needing Revision. You will find your submission record there.<br>Yours sincerely The following files can be made available to the Author. If the 'Allow Author Access' checkbox is select the file will be available to the Author. If the 'Allow Author Access' checkbox is NOT selected, the file not be available to the Author. If the 'Allow Author Access' checkbox is NOT selected, the file not be available to the Author. If the 'Allow Author Access' checkbox is NOT selected, the file not be available to the Author. If the 'Allow Author Access' checkbox is NOT selected, the file not be available to the Author. Attachments:  Action Uploaded By Description File Name Size Upload Allow Author Access Original Submission Download Download Ooliver Bennett Download Comments.doc KB May 20, 2016 Production Notes: Please enter any information or instructions that you would like passed on to the production department                                                                                                    |                            | on, go to http://web       |                             |            |           |           |
|----------------------------------------------------------------------------------------------------|----------------------------|----------------------------|-----------------------------|------------|-----------|-----------|
| Yours sincerely<br>The following files can be made available to the Author. If the 'Allow Author Access' checkbox is select<br>the file will be available to the Author. If the 'Allow Author Access' checkbox is NOT selected, the file<br>not be available to the Author.<br>Attachments:<br>Action Uploaded By Description File Name Size Upload Allow<br>Author<br>Access<br>Original Submission<br>Download Sanitized Copy (Reviewer 1)<br>Upload Attachments<br>Production Notes:                                                                                                    |                            | em call Submission N       | -                           |            |           |           |
| The following files can be made available to the Author. If the 'Allow Author Access' checkbox is select<br>the file will be available to the Author. If the 'Allow Author Access' checkbox is NOT selected, the file<br>not be available to the Author.<br>Attachments:<br>Action Uploaded By Description File Name Size Date Access<br>Original Submission<br>Download Sanitized Copy Oliver Bennett Reviewer 48.0 May 20,<br>Upload Attachments<br>Production Notes:                                                                                                    | record there.              |                            |                             |            |           |           |
| the file will be available to the Author. If the 'Allow Author Access' checkbox is NOT selected, the file<br>not be available to the Author.          Attachments:       Uploaded By       Description       File Name       Size       Upload       Allow<br>Author<br>Access         Original Submission       Download       Diver Bennett<br>(Reviewer 1)       Reviewer<br>Comments.doc       48.0<br>KB       May 20,<br>2016       IV         Upload Attachments       Oliver Bennett       Reviewer<br>Comments.doc       48.0<br>KB       May 20,<br>2016       IV                                                                                                    | Yours sincerely            |                            |                             |            |           |           |
| he file will be available to the Author. If the 'Allow Author Access' checkbox is NOT selected, the file<br>to be available to the Author.          Attachments:         Action       Uploaded By       Description       File Name       Size       Upload<br>Date       Allow<br>Author<br>Access         Original Submission       Download<br>Download<br>Download Sanitized Copy (Reviewer 1)       Reviewer<br>Comments.doc       48.0<br>KB       May 20,<br>2016       IV         Upload Attachments       Oliver Bennett       Reviewer<br>Comments.doc       48.0<br>KB       May 20,<br>2016       IV                                                                                                    |                            |                            |                             |            |           |           |
| Action Uploaded By   Description File Name   Size Upload   Date Author   Access Original Submission   Download Oliver Bennett   Download Comments.doc   Upload KB   May 20, Image: Comments.doc                                                                                                    |                            |                            |                             |            |           |           |
| Attachments:         Action       Uploaded By       Description       File Name       Size       Upload       Allow Author Access         Original Submission       Download       Download       Comments.doc       48.0       May 20, 2016       Image: Comments.doc       Image: Comments.doc       Im                    | he file will be available  | e to the Author. If the 'A |                             |            |           |           |
| Action     Uploaded By     Description     File Name     Size     Upload<br>Date     Allow<br>Author<br>Access       Original Submission     Download<br>Download Sanitized Copy     Oliver Bennett<br>(Reviewer 1)     Reviewer<br>Comments.doc     48.0<br>KB     May 20,<br>2016     Image: Comments.doc       Upload Attachments     Upload Attachments     File Name     Size     May 20,<br>KB     Image: Comments.doc                                                                                                    | ot be available to the     | Author.                    |                             |            |           |           |
| Action     Uploaded By     Description     File Name     Size     Upload<br>Date     Author<br>Access       Original Submission     Download<br>Download Sanitized Copy     Oliver Bennett<br>(Reviewer 1)     Reviewer<br>Comments.doc     48.0     May 20,<br>2016     Image: Comments.doc       Upload Attachments     Upload Attachments     Image: Comments.doc     Vertice     Vertice     Vertice                                                                                                    | Attachments:               |                            |                             |            |           |           |
| Action     Uploaded By     Description     File Name     Size     Upload<br>Date     Author<br>Access       Original Submission     Download     Oliver Bennett<br>(Reviewer 1)     Reviewer<br>Comments.doc     48.0     May 20,<br>2016     Image: Comments.doc       Upload Attachments     Upload Attachments     Image: Comments.doc     Version     Version                                                                                                    |                            |                            |                             |            |           |           |
| Action     Uploaded By     Description     File Name     Size     Date     Access       Original Submission     Download     Oliver Bennett<br>(Reviewer 1)     Reviewer<br>Comments.doc     48.0     May 20,<br>2016     Image: Comments.doc       Upload Attachments     Upload Attachments     Image: Comments.doc     Image: Comments.doc     Image: Comments.doc                                                                                                    |                            |                            |                             |            |           |           |
| Download       Oliver Bennett<br>(Reviewer 1)       Reviewer<br>Comments.doc       48.0<br>KB       May 20,<br>2016       Image: Comments.doc         Upload Attachments       Image: Comments.doc       Comments.doc       KB       May 20,<br>2016       Image: Comments.doc         Vpload Attachments       Image: Comments.doc       Comments.doc       KB       May 20,<br>2016       Image: Comments.doc         Vpload Attachments       Image: Comments.doc       Image: Comments.doc       Image: Commen | Action                     | Uploaded By [              | Description File Name       |            |           |           |
| Download Sanitized Copy (Reviewer 1) Comments.doc KB 2016                                                                                                    | <b>Original Submission</b> |                            |                             |            |           |           |
| Upload Attachments                                                                                                    |                            |                            |                             |            |           | <b>V</b>  |
| Production Notes:                                                                                                    | Download Santized          | Copy (Reviewer 1)          | Connients.doc               | ND .       | 2016      |           |
|                                                                                                    | Upload Attachments         |                            |                             |            |           |           |
|                                                                                                    | <u> </u>                   | N                          |                             |            |           |           |
|                                                                                                    |                            |                            |                             |            |           |           |
| Please enter any information or instructions that you would like passed on to the production departmen                                                                                                    |                            |                            |                             |            |           |           |
| lease effer any mormation of matuctions that you would nike passed on to the production department                                                                                                    | roduction Notes:           |                            |                             |            |           |           |
|                                                                                                    |                            | mation or instructions th  | at you would like passed or | to the pro | duction d | enartment |
| Insert Special Character Open in New W                                                                                                    |                            | mation or instructions th  |                             | -          |           |           |
|                                                                                                    |                            | mation or instructions th  |                             | -          |           |           |
|                                                                                                    |                            | mation or instructions th  |                             | -          |           |           |
|                                                                                                    |                            | mation or instructions th  |                             | -          |           |           |
|                                                                                                    |                            | mation or instructions th  |                             | -          |           |           |
|                                                                                                    |                            | mation or instructions th  |                             | -          |           |           |
|                                                                                                    |                            | mation or instructions th  |                             | -          |           |           |
| Cancel Submit Decision without Notifying Author                                                                                                    |                            |                            | Insert Special (            | Character  |           |           |
| Cancel Submit Decision without Notifying Author                                                                                                    |                            |                            | Insert Special (            | Character  |           |           |

An Editor can upload attachments directly on the decision letter.

#### **Editor Decisions**

|                                       | N.<br>ie<br>fo<br>If | Manuscript Number: W<br>he following Reviewers have submi-<br>otification Letter column if you wan<br>tter, an asterisk is displayed next<br>r a particular person, the default le<br>there is a person in the list to who<br>etter "box next to that person's nati<br>tter. | viewer Notification Letters<br>/EBDEM-D-15-00012 "Global Heals<br>Article"<br>itted reviews for this manuscript. Click the link in<br>nt to customize a particular letter. Once you hav<br>it o the person's name. If you do not explicitly cu<br>etter will be sent.<br>om you do not want to send a letter, check the "D<br>me. When you click "Send All Letters", that person<br>wut Sending Any Reviewer Letters Send All Letters | o the <u>Reviewer</u><br>e customized a<br>stomize the letter<br>o Not Send |                    |
|---------------------------------------|----------------------|----------------------------------------------------------------------------------------------------|----------------------------------------------------------------------------------------------------|-----------------------------------------------------------------------------|--------------------|
| Reviewer                              | Manuscript Number    | Revisions Reviewed                                                                                                    | Article Title                                                                                                    | Reviewer Notification Letter                                                | Do Not Send Letter |
| Reviewer<br>Oliver Bennett (Reviewer) | WEBDEM-D-15-00012    | Original Submission                                                                                                    | Global Health Initiatives Article                                                                                                    | Reviewer Notification of Revise Decision                                    |                    |
|                                       |                      | Continue Witho                                                                                                    | ut Sending Any Reviewer Letters Send All Letters                                                                                                    |                                                                             |                    |

Reviewers can be notified when an Editor makes a decision.

## **Editor Decisions**

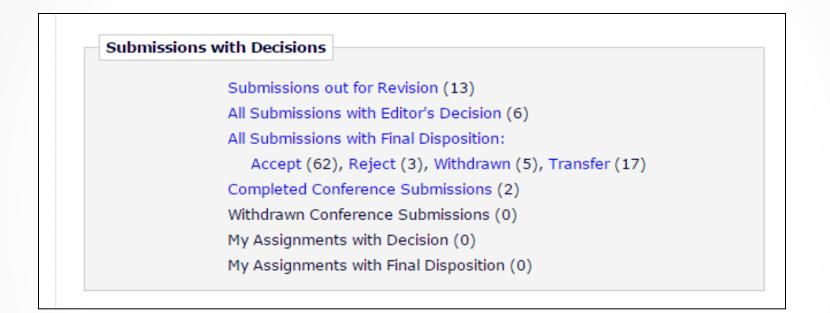

Editor Main Menu shows Decision Folders

## **Author View of Attachments**

| Submissions Needing Revision for Aut                                                                                                    | hor Allan Author, MD               |                                                                                      |                                  |                          |                       |                            |                  |
|----------------------------------------------------------------------------------------------------|------------------------------------|--------------------------------------------------------------------------------------|----------------------------------|--------------------------|-----------------------|----------------------------|------------------|
|                                                                                                    |                                    | . Click 'Revise Submission' to submit a r<br>not click the 'Revise Submission' link. | evision of the manuscript. If yo | ou Decline To Revise the | manuscript, it will b | e moved to the Declined Re | evisions folder. |
|                                                                                                    | Page: 1 of 1 (1 total submissions) |                                                                                      |                                  | I                        | Display 10 🖕 res      | ults per page.             |                  |
| ■ Action ▲                                                                                                    | Manuscript Number<br>▲▼            | Title<br>▲▼                                                                          | Initial Date Submitted<br>▲♥     | Date Revision Due<br>▲▼  | Status Date<br>▲▼     | Current Status<br>▲▼       | View Decision    |
| View Submission<br>View Reviewer Comments<br>File Inventory<br>View Reference Checkien Results<br>View Attachments<br>Revise Submission<br>Decline to Revise<br>View Proposal<br>View Invitation Letter<br>Correspondence<br>Send E-mail | WEBDEM-D-15-00012                  | Global Health Initiatives Article                                                    | May 06, 2015                     | Sep 17, 2016             | May 20, 2016          | Revise                     | Revise           |
|                                                                                                    | Page: 1 of 1 (1 total submis       | sions)                                                                               |                                  | I                        | Display 10 🖵 res      | ults per page.             |                  |

| Date:                                                     | May 25, 2016                                             |
|-----------------------------------------------------------|----------------------------------------------------------|
| To:                                                       | "Allan Author" katehrgn@gmail.com                        |
| From:                                                     | "Training and Demonstration Journal" trash1@ariessys.com |
| Subject:                                                  | Your Submission                                          |
| Attachment(s):                                            | Reviewer Comments.doc<br>Revision_Due.ics                |
| Ref.: Ms. No. WEB<br>Global Health Initia<br>Webinar Demo | DEM-D-15-00012<br>atives Article                         |
| Dear Author,                                              |                                                          |

Attachments to the decision letter can be viewed by the author from either an attachment to the email (if configured) or by using the view attachments link in their action steps.

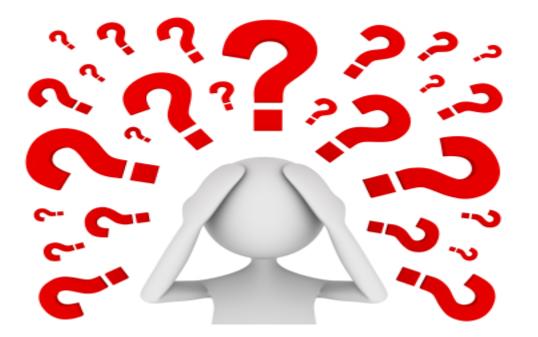

Questions about viewing reviews, Editor decisions or the corresponding configurations?